# CVP تاملاكم قفدت ىلإ XML Voice IOS ةرابع مادختساب MRCPv2 ASR / TTS  $\overline{\phantom{a}}$

# المحتويات

[المقدمة](#page-0-0) [المتطلبات الأساسية](#page-0-1) [المتطلبات](#page-1-0) [المكونات المستخدمة](#page-1-1) [الاصطلاحات](#page-1-2) [التكوين](#page-1-3) [الرسم التخطيطي للشبكة](#page-1-4) [التكوينات](#page-1-5) <mark>[مثال على تدفق المكالمات](#page-3-0)</mark> [التحقق من الصحة](#page-3-1) [استكشاف الأخطاء وإصلاحها](#page-6-0) [أوامر التصحيح](#page-6-1) [مخرجات تصحيح الأخطاء](#page-6-2) [معلومات ذات صلة](#page-49-0)

# <span id="page-0-0"></span>المقدمة

لغة الترميز القابلة للامتداد الصوتي (VXML) هي لغة قياسية معرفة بواسطة World Wide Web Consortium C3W((. وهو مصمم لإنشاء حوارات صوتية توفر أحاديث اصطناعية، التعرف على الكلمات المنطوقة، التعرف على خانات DTMF، والصوت المسجل. يستخدم خادم VXML والعملاء بروتوكول HTTP المعروف لتبادل مستندات / صفحات VXML.

توفر بوابة الصوت من CVP (Cisco (تطبيقات إستجابة الصوت الذكية والتفاعلية (IVR (التي يمكن الوصول إليها عبر الهاتف. هناك ثلاثة أنواع من عمليات نشر CVP:

- .1 الخدمة المستقلة
- .2 التحكم في مكالمات CVP
- .3 قائمة انتظار المكالمات والنقل

يتم توفير وظائف الكلام المدمج والتعرف على الكلمات المنطوقة / أرقام DTMF من خلال خوادم تحويل النص إلى كلام (TTS) والتعرف التلقائي على الكلام (ASR). تتصل عبارة VXML <sup>IOS</sup> بخادم TTS / ASR من خلال بروتوكول التحكم في موارد الوسائط (MRCP(. هناك إصداران من 4463 RFC (MRCP(، أي MRCP (1MRCPv عبر RTSP) و MRCPv2 (MRCP).

يصف هذا المستند تدفق المكالمات لعبارة XML Voice IOS إلى مكالمة CVP في نشر خدمة مستقل يستخدم خوادم ASR / TTS 2MRCPv. تم نشر تطبيق خدمة صيدلية نموذجي في خادم VXML CVP.

# <span id="page-0-1"></span>المتطلبات الأساسية

# <span id="page-1-0"></span>المتطلبات

لا توجد متطلبات خاصة لهذا المستند.

# <span id="page-1-1"></span>المكونات المستخدمة

تستند المعلومات الواردة في هذا المستند إلى إصدارات البرامج والمكونات المادية التالية:

- IOS VXML: Cisco AS5400XM، IOS 12.4(15)T1 بوابة●
	- $VXML: CVP 4.0 \rightarrow \cdot$
	- ASR / TTS Server: Loquendo Speech Suite 7.0 ●

تم إنشاء المعلومات الواردة في هذا المستند من الأجهزة الموجودة في بيئة معملية خاصة. بدأت جميع الأجهزة المُستخدمة في هذا المستند بتكوين ممسوح (افتراضي). إذا كانت شبكتك مباشرة، فتأكد من فهمك للتأثير المحتمل لأي أمر.

# <span id="page-1-2"></span>الاصطلاحات

راجع [اصطلاحات تلميحات Cisco التقنية للحصول على مزيد من المعلومات حول اصطلاحات المستندات.](//www.cisco.com/en/US/tech/tk801/tk36/technologies_tech_note09186a0080121ac5.shtml)

# <span id="page-1-3"></span>التكوين

في هذا القسم، تُقدّم لك معلومات تكوين الميزات الموضحة في هذا المستند.

ملاحظة: أستخدم [أداة بحث الأوامر](//tools.cisco.com/Support/CLILookup/) (للعملاء [المسجلين](//tools.cisco.com/RPF/register/register.do) فقط) للحصول على مزيد من المعلومات حول الأوامر المستخدمة في هذا القسم.

# <span id="page-1-4"></span>الرسم التخطيطي للشبكة

يستخدم هذا المستند إعداد الشبكة التالي:

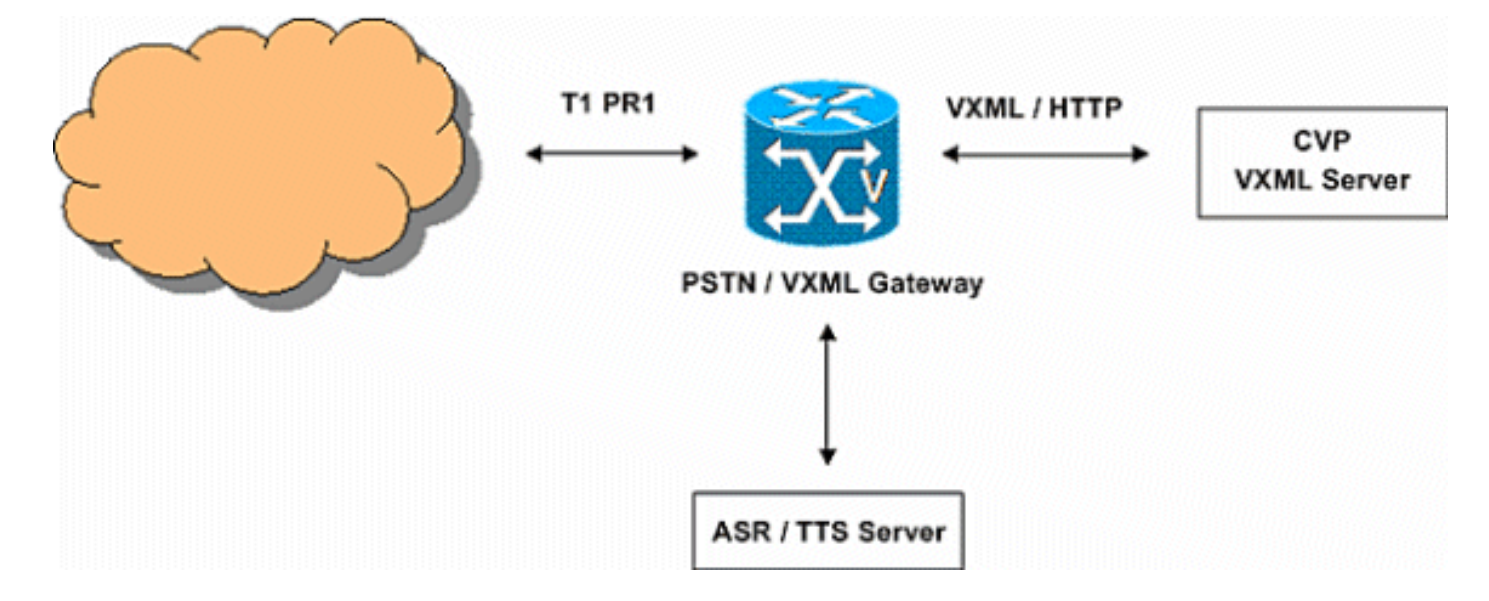

# <span id="page-1-5"></span>التكوينات

يستخدم هذا المستند التكوينات التالية:

#### تكوين عبارة VXML

*Define Hostname to IP Address !---- mapping for ASR ---! and TTS servers* ip host asr-en-us 172.18.110.76 ip host tts-en-us 172.18.110.76 *!--- Define the Voice class URI to match !---- the SIP URI of ASR Server in the dialpeer* voice class uri TTS sip pattern tts@172.18.110.76 *!--- Define the Voice class URI to match !---- the SIP URI of TTS server in the dial-peer* voice class uri ASR sip pattern asr@172.18.110.76 *!--- Define the amount of maximum memory !---- to used for downloaded prompts* ivr prompt memory 15000 *!--- Define the SIP URI of ASR !--- and TTS Server* ivr asr-server sip:asr@172.18.110.76 ivr tts-server sip:tts@172.18.110.76 *!--- Configure an application service for !---- CVP VXML CVPSelfServiceBootstrap.vxml* application service CVPSelfService flash: CVPSelfServiceBootstrap.vxml paramspace english language en paramspace english index 0 paramspace english location flash: paramspace english prefix en *!--- Configure an application service for !--- - CVP VXML CVPSelfService.tcl Script !--- CVPSelfService-app parameter specifies !---- the name of the VXML Application !--- CVPPrimary parameter specifies the !---- IP address of the VXML server* service Pharmacy flash:CVPSelfService.tcl paramspace english index 0 paramspace english language en paramspace english location flash: param CVPSelfService-port 7000 param CVPSelfService-app GoodPrescriptionRefillApp7 paramspace english prefix en param CVPPrimaryVXMLServer 172.18.110.75 *!--- Specifies the Gateway's RTP !--- stream to the ASR / TTS to go around the !---- Content Service Switch !---- instead of through the CSS.* mrcp client rtpsetup enable *!--- Specify the maximum memory size !---- for the HTTP Client Cache* http client cache memory pool 15000 *!--- Specify the maximum number of file !---- that can be stored in the !---- HTTP Client Cache* http client cache memory file 500 *!--- Disable Persistent !---- HTTP Connections* no http client connection persistent *!--- Configure the T1 PRI* controller T1 3/0 framing esf linecode b8zs pri-group timeslots 1-24 *!--- Configure the ISDN switch !---- type and incoming-voice !---- under the D-channel interface* interface Serial3/0:23 no ip address encapsulation hdlc isdn switch-type primary-net5 isdn incoming-voice modem no cdp enable *! --- Configure a POTS !---- dial-peer that will be used !---- as inbound dial-peer for calls coming ! --- in across the T1 PRI line. !---- The "pharmacy"service !---- is applied under this dial-peer.* dial-peer voice 1 pots service pharmacy destinationpattern 5555 direct-inward-dial port 3/0:D forwarddigits all *!--- Configure a SIP Voip !---- dial-peer that will be used !---- as an outbound dial-peer when the !---Gateway initiates a MRCP overc SIP !---- session to the ASR server. !---- Codec = G711ulaw, DTMF-Relay !- --- = RTP-NTE, No Vad* dial-peer voice 5 voip session protocol sipv2 destination uri ASR dtmf-relay rtp-nte codec g711ulaw no vad *!--- Configure a SIP Voip !--- dial-peer that will be used !---- as an outbound dialpeer when the !---Gateway initiates a MRCP !---- overc SIP session to the TTS server !--- Codec = G711ulaw, DTMF-Relay = RTP-NTE, !---- No Vad* dial-peer voice 6 voip session protocol sipv2 destination uri TTS dtmf-

relay rtp-nte codec g711ulaw no vad

# <span id="page-3-0"></span>مثال على تدفق المكالمات

يصف هذا القسم تدفق المكالمات الذي ينتج من مثال التكوين هذا.

- .1 يصل اتصال ISDN إلى بوابة VXML / PSTN عبر 3/0 PRI 1T.
- .2 تطابق بوابة 1 peer-dial POTS IOS كنظير الطلب الوارد لهذه المكالمة.
- .3 تقوم عبارة IOS بتسليم التحكم في المكالمات إلى خدمة Pharmacy المقترنة ب 1 peer-dial.
- .4 يرسل برنامج TCL / VXML CVP النصي المرتبط بخدمة Pharmacy طلب GET HTTP إلى خادم VXML.
	- .5 يقوم خادم VXML بإرجاع إستجابة 200 OK. تحتوي هذه الاستجابة على مستند / صفحة VXML.
		- .6 تقوم بوابة IOS بتنفيذ مستند VXML.
	- إذا كان مستند VXML يحدد عنوان URL لمطالبة صوت، فإن بوابة IOS تقوم بتنزيل ملف الصوت وتشغيل .7 المطالبة.
- إذا كان مستند VXML يحدد نصا لمطالبة صوت، فإن عبارة IOS تؤسس جلسة SIP مع 172.18.110.76@tts .8 (خادم TTS (باستخدام 5 peer-dial. بعد إنشاء جلسة SIP، فإنها تفتح اتصال TCP بخادم TTS باستخدام رقم منفذ TCP المتوفر في إستجابة SDP الخاصة ب 200 OK الخاصة بدعوة SIP. يتم إستخدام اتصال TCP هذا لتبادل رسائل MRCP مثل SPEAK و COMPLETE-TALK بين عبارة IOS وخادم TTS.يرسل خادم TTS تدفق الصوت RTP ulaw.711G إلى عنوان IP ورقم منفذ UDP الذي توفره البوابة في SDP من دعوة .SIP
	- إذا كان مستند VXML يحدد البوابة للتعرف على أرقام DTMF و/أو الكلمات المنطوقة، فإن عبارة IOS تقوم .9 بإنشاء جلسة SIP مع 172.18.110.76@asr) خادم ASR (مع 6 peer-dial. بعد إنشاء جلسة SIP، فإنها تفتح اتصال TCP بخادم ASR باستخدام رقم منفذ TCP المتوفر في إستجابة SDP الخاصة ب 200 OK الخاصة بدعوة SIP. يتم إستخدام اتصال TCP هذا لتبادل رسائل MRCP مثل تحديد GRAMMash و COMPLETE و RECOGNIZE و COMPLETE-RECOGNITION بين عبارة IOS وخادم ASR.ترسل عبارة VXML IOS تدفق الصوت RTP ulaw.711G إلى عنوان IP ورقم منفذ UDP الذي توفره ASR في SDP من إستجابة OK 200 SIP. ترسل عبارة VXML IOS الأرقام التي أدخلها مستخدم PSTN كأحداث .ASR خادم إلى RTP-NTE
- 10. بعد تنفيذ مستند VXML، ترسل البوابة طلب HTTP POST (بمجموعة من المعلمات) كما هو محدد في علامة <submit <لمستند / صفحة VXML.
	- .11 تحدث الخطوات 6 10 لكل مستند VXML يتم إرساله بواسطة الخادم.
- 12. عندما ينهي تطبيق VXML الخدمة المقدمة إلى المستدعي، فإنه يرسل وثيقة VXML مع علامة <exit/ فقط ضمن العنصر <form<.
	- .13 تقوم بوابة IOS بقطع اتصال جلسات عمل 2MRCPv التي تم إنشاؤها مع خوادم TTS و ASR.
		- .14 تقوم عبارة IOS بقطع اتصال المكالمة على جانب ISDN.

# <span id="page-3-1"></span>التحقق من الصحة

استخدم هذا القسم لتأكيد عمل التكوين بشكل صحيح.

تدعم <u>[أداة مترجم الإخراج \(](https://www.cisco.com/cgi-bin/Support/OutputInterpreter/home.pl)[للعملاءالمسجلين فقط\) بعض أوامر](//tools.cisco.com/RPF/register/register.do)</u> show. استخدم أداة مترجم الإخراج (OIT) لعرض تحليل مُخرَج الأمر show .

#### إظهار ملخص الصوت النشط للاستدعاء ●.11F8 : 160 333356110ms

pid:1 Answer 5555 active +10 1 dur 00:00:54 tx:1740/300598 rx:364/85472 [Tele 3/0:D (160) [3/0.1 tx:15145/15145/0ms None noise:-52

Telephony call-legs: 1 SIP call-legs: 0 H323 call-legs: 0 Call agent controlled call-legs: 0 SCCP call-legs: 0 Multicast call-legs: 0 Media call-legs: 0 Total call-legs: 1

acom:6 i/0:-32/-64 dBm

#### إظهار موجز الوسائط النشطة للاستدعاء

●

```
11F8 : 163 333360880ms.1
                     pid:6 Originate +60 
       sip:tts@172.18.110.76:5060 active 
        dur 00:00:44 tx:0/0 rx:2212/353545 
              :IP 172.18.110.76:10000 SRTP 
                          :off rtt:0ms pl 
    4485/0ms lost:0/1/0 delay:65/65/65ms 
                 g711ulaw TextRelay: off 
                 media inactive detected:n 
                      :media contrl rcvd 
                       n/a timestamp:n/a 
             long duration call detected:n 
                            long duration 
   : call duration:n/a timestamp:n/a11F8 
   333360890ms.1 +20 pid:5 Originate 164 
       sip:asr@172.18.110.76:5060 active 
        dur 00:00:44 tx:1687/297152 rx:0/0 
              :IP 172.18.110.76:10002 SRTP 
                              off rtt:0ms 
pl:6550/30ms lost:0/2/0 delay:65/65/65ms
```

```
g711ulaw TextRelay: off 
media inactive detected:n media contrl 
              rcvd:n/a timestamp:n/a 
         long duration call detected:n 
                        long duration 
     call duration:n/a timestamp:n/a
```
Telephony call-legs: 0 SIP call-legs: 0 H323 call-legs: 0 Call agent controlled call-legs: 0 SCCP call-legs: 0 Multicast call-legs: 0 Media call-legs: 2 Total call-legs: 2

#### إظهار التفاصيل النشطة لجلسة عميل MRCP ●

```
No Of Active MRCP Sessions: 1
                       Call-ID: 0xA0 same: 0
--------------------------------------------
                  Resource Type: Synthesizer
               URL: sip:tts@172.18.110.76 
                  Method In Progress: SPEAK 
                  State: S_SYNTH_SPEAKING 
                    Associated CallID: 0xA3 
                          MRCP version: 2.0
```

```
:Control Protocol: TCP Server IP Address
```
#### Port: 51000 172.18.110.76

:Data Protocol: RTP Server IP Address Port: 10000 172.18.110.76 Signalling URL: sip:tts@172.18.110.76:5060

(Packets Transmitted: 0 (0 bytes (Packets Received: 2265 (361968 bytes ReceiveDelay: 65 LostPackets: 0 -------------------------------------------- --------------------------------------------

> Resource Type: Recognizer URL: sip:asr@172.18.110.76 Method In Progress: RECOGNIZE State: S\_RECOG\_RECOGNIZING

Associated CallID: 0xA4 MRCP version: 2.0 :Control Protocol: TCP Server IP Address Port: 51001 172.18.110.76

:Data Protocol: RTP Server IP Address Port: 10002 172.18.110.76

(Packets Transmitted: 1791 (313792 bytes (Packets Received: 0 (0 bytes ReceiveDelay: 60 LostPackets: 0

●

#### إظهار إتصالات rtp voip

: VoIP RTP active connections No. CallId dstCallId LocalRTP RmtRTP LocalIP RemoteIP 18964 160 163 1 14.1.16.25 10000 172.18.110.76 23072 160 164 2 14.1.16.25 10002 172.18.110.76 Found 2 active RTP connections

#### إظهار ذاكرة التخزين المؤقت لعميل http ●

HTTP Client cached information ============================== Maximum memory pool allowed for HTTP Client caching K-bytes 15000 = Maximum file size allowed for caching K-bytes 500 = Total memory used up for Cache Bytes 410 = Message response timeout = 10 secs Total cached entries = 1 Total non-cached entries = 0 Cached entries ==============

entry 114, 1 entries Ref FreshTime Age Size context

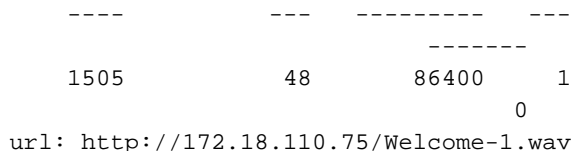

# <span id="page-6-0"></span>استكشاف الأخطاء وإصلاحها

يوفر هذا القسم معلومات يمكنك استخدامها لاستكشاف أخطاء التكوين وإصلاحها.

# <span id="page-6-1"></span>أوامر التصحيح

قم بتكوين بوابة IOS لتسجيل تصحيح الأخطاء في المخزن المؤقت للتسجيل الخاص بها وتعطيل "وحدة تحكم التسجيل".

ملاحظة: ارجع إلى [معلومات مهمة حول أوامر التصحيح](//www.cisco.com/en/US/tech/tk801/tk379/technologies_tech_note09186a008017874c.shtml) قبل إستخدام أوامر debug.

ملاحظة: هذه هي الأوامر المستخدمة لتكوين البوابة لتخزين تصحيح الأخطاء في المخزن المؤقت للتسجيل في البوابة:

- مللي ثانية لتصحيح بيانات وقت تصحيح أخطاء الطوابع الزمنية للخدمة
	- تسلسل الخدمة
	- لا توجد وحدة تحكم في التسجيل
	- تصحيح أخطاء 500000 المخزن مؤقتا للتسجيل
		- مسح السجل

فيما يلي أوامر تصحيح الأخطاء المستخدمة لاستكشاف أخطاء التكوين وإصلاحها:

- debug isdn q931 •
- debug voIP ccapi inout •
- الإعداد الافتراضي لتطبيق vxml debug voip
	- عملية تفريغ VXML لتطبيق debug voip
		- رسالة debug ccsip ●
		- تفصيل debug mrcp ●
		- debug http client all •
- debug voip rtp session nte name-event •

# <span id="page-6-2"></span>مخرجات تصحيح الأخطاء

يوفر هذا القسم إخراج تصحيح الأخطاء لعينة تدفق الاستدعاءات هذه:

- .1 [تتلقى البوابة مكالمة واردة من PSTN.](#page-8-0)
	- .2 [تطابق البوابة نظير الطلب الوارد .1](#page-9-0)
- .3 [تم تسليم المكالمة إلى خدمة الصيدلة.](#page-9-1)
- .4 [يتم توصيل المكالمة على جانب ISDN.](#page-9-2)
- 5. تبدأ البوابة تنفيذ البرنامج النصي CVPSelfServiceBootstrap.vxml VoiceXML.
	- .6 [ترسل البوابة طلب GET HTTP إلى خادم VXML.](#page-11-0)
- [تستلم البوابة رسالة 200 OK من خادم VXML. يحتوي نص الرسالة الخاص بهذه الاستجابة على مستند](#page-11-1) .7[1\) VXML\(. يخبر مستند VXML ملف وسائط تشغيل البوابة المسمى wav-1.Welcome الموجود في خادم](#page-11-1)

[الوسائط.](#page-11-1)

- .8 [ترسل البوابة طلب GET HTTP إلى خادم الوسائط لتنزيل ملف wav-1.Welcome.](#page-12-0)
- .9 [تستلم البوابة 200 OK من خادم الوسائط وتستلم محتويات wav-1.Welcome في نص رسالة HTTP.](#page-13-0)
	- .10 [ترسل البوابة طلب HTTP POST إلى الخادم كما هو محدد في خيار "إرسال" لمستند 1\) VXML\(.](#page-13-1)
- 11. <u>تستلم البوابة OK 200 لطلب POST HTTP الخاص بها. يحتوي نص الرسالة على مستند 2) VXML). هذه</u> [الوثيقة من VXML تقول للعبارة أن تلعب "شكرا على إستدعاء صيدلية السمع." لاحظ أنه يجب توليف هذه](#page-13-2) [المطالبة بواسطة "خادم نص إلى كلام".](#page-13-2)
	- .12 [ترسل البوابة طلب POST HTTP كما هو محدد في خيار الإرسال لمستند 2\) VXML\(.](#page-14-0)
- 13. <u>تستلم البوابة إستجابة OK 200 لطلب HTTP POST. يحتوي نص الرسالة على مستند 3) VXML). يقوم</u> [مستند VXML هذا بتعريف مطالبات قائمة تعلم المتصل بإدخال رقم 1 أو قول إعادة ملء 2 أو قول الصيدلي.](#page-15-0) [يتم مزامنة المطالبات بواسطة خادم تحويل النص إلى كلام. يتم التعرف على المدخلات \(الكلام / DTMF\(](#page-15-0) [باستخدام أداة التعرف على الكلام التلقائية.](#page-15-0)
- [تقوم البوابة بإنشاء القواعد التي سيتم إستخدامها للتعرف على DTMF / الكلام. ويتم إرسال هذه القواعد بعد](#page-19-0) .14 [ذلك إلى خادم ASR بمجرد أن تقوم البوابة بإنشاء جلسة عمل مع خادم ASR.](#page-19-0)
	- [تقوم البوابة بإجراء بحث عن نظير الطلب لإعداد جلسة SIP باستخدام خادم تحويل النص إلى كلام. تمت](#page-25-0) .15 [مطابقة نظير الطلب الصادر .6](#page-25-0)
	- [ترسل البوابة دعوة SIP إلى خادم TTS. يحتوي بروتوكول SDP الخاص برسالة الدعوة على معلومات](#page-27-0) .16 [وسائط لتدفق الصوت وتطبيق 2MRCPv\) قناة SpeechSync\(.](#page-27-0)
- [تقوم البوابة بإجراء بحث عن نظير الطلب لإعداد جلسة SIP باستخدام خادم التعرف التلقائي على الكلام. تمت](#page-28-0) .17 [مطابقة نظير الطلب الصادر .5](#page-28-0)
	- [ترسل البوابات دعوة SIP إلى خادم ASR. يحتوي بروتوكول SDP على معلومات الوسائط الخاصة بتدفق](#page-30-0) .18 [الصوت وترحيل DTMF وتطبيق 2MRCPv\) قناة speechrecog\(.](#page-30-0)
- [تتلقى البوابة إستجابة 200 OK\) لدعوة SIP \(من خادم ASR. يحدد بروتوكول SDP لرسالة دعوة SIP ما](#page-32-0) .19 [يلي:](#page-32-0)ترميز ulaw711G وعنوان IP وأرقام منافذ RTP لتدفق الصوتسمة الإتجاه لتدفق RTP هذا: "recvonly"ترحيل DTMF المستند إلى NTE-RTPال TCP ميناء رقم (51001) أن يكون استعملت ب البوابة أن يخلق 2MRCPv جلسة مع ASR نادل
	- [ترسل البوابة ACK SIP إلى خادم ASR، ويتم إنشاء جلسة SIP للتعرف التلقائي على الكلام بين البوابة](#page-33-0) .20 [وخادم ASR.](#page-33-0)
	- .21 [ترسل البوابة طلب GRAMMER-DEFINE "MRCP "إلى خادم ASR.\) يتم عرض طلب واحد فقط هنا.\)](#page-33-1)
		- .22 [تتلقى البوابة إستجابة كاملة تبلغ 200 لطلبها GRAMMAR-DEFINE.](#page-34-0)
	- [تتلقى البوابة إستجابة 200 OK\) لدعوة SIP \(من خادم TTS. يحدد بروتوكول SDP لرسالة دعوة SIP ما](#page-34-1) .23 [يلي:](#page-34-1)ترميز ulaw711G وعنوان IP وأرقام منافذ RTP لتدفق الصوتسمة الإتجاه لتدفق RTP هذا:"sendonly"ترحيل DTMF المستند إلى NTE-RTPال TCP ميناء رقم (51000) أن يكون استعملت ب البوابة أن يخلق 2MRCPv جلسة مع TTS نادل
- .24 [ترسل البوابة ACK SIP إلى خادم TTS، ويتم إنشاء جلسة SIP ل Speech-to-text بين البوابة وخادم TTS.](#page-35-0)
	- .25 [ترسل البوابة طلب MRCP" التعرف" إلى خادم ASR لبدء التعرف على كلمات DTMF / المنطوقة.](#page-36-0)
		- .26 [يرسل خادم ASR إستجابة "قيد التقدم" \(لطلب التعرف\) إلى البوابة.](#page-37-0)
	- [تنتهي البوابة من تنزيل ملف وسائط wav-1.Welcome، وتخزينه في ذاكرة التخزين المؤقت، وتقوم بتشغيل](#page-37-1) .27 [المطالبة للمتصل.](#page-37-1)
		- .28 [ترسل البوابة طلب Talk "MRCP "إلى خادم TTS لتشغيل موجه الأمر "Call-for-You-Thank".](#page-37-2)
			- .29 [يرسل خادم TTS إستجابة "قيد التقدم" لطلب التحدث.](#page-38-0)
		- .30 [يقوم خادم TTS بإرسال رسالة "تحدث بشكل كامل" بعد أن يقوم بتلقي مطالبة "شكرا على الاتصال".](#page-38-1)
- 31. ترسل البوابة طلب MRCP "TALK" إلى خادم TTS لتشغيل موجه "القائمة" (ادخل 1 او قل refil / ادخل 2 او قل صيدلي). (لم يتم عرض مخرجات تصحيح الأخطاء.)
	- 32. يرسل خادم TTS رسالة Talk-Complete و In-قيد التقدم وينتهي من تشغيل المطالبة. (لم يتم عرض مخرجات تصحيح الأخطاء.)
	- .33 [يدخل متصل 1" PSTN "لاختيار إعادة الملء. ترسل البوابة هذا الرقم كحدث NTE-RTP إلى خادم ASR.](#page-38-2)
- 34. يرسل خادم ASR رسالة "RECOGNITION-COMPLETE" إلى البوابة لإعلام البوابة بأنها تعرفت على أحد

[الأحداث المطلوبة \(في هذه الحالة رقم 1\).](#page-39-0)

- 35. <u>بعد ان تستلم إعلام التعرف الناجح من خادم ASR، ترسل بوابة HTTP POST كما هو محدد</u> [في علامة الإرسال الخاصة بمستند 3\) VXML\(. يقوم طلب مادة النشر هذا بإعلام خادم VXML الذي تم](#page-40-0) [إدخال الرقم 1 بواسطة متصل PSTN.](#page-40-0)
	- يرسل خادم VXML بعد ذلك مستند VXML آخر يطلب من المتصل إدخال الوصف هنا. (لم يتم عرض .36 مخرجات تصحيح الأخطاء.)
- ترسل البوابة رسالة MRCP إلى TTS لتتحدث بالمطالبات. (لا يتم عرض مخرجات تصحيح الأخطاء، ولكنها .37 مماثلة للخطوات .30-28)
	- ترسل البوابة رسالة MRCP إلى ASR لاكتشاف رقم الوصفة المكون من 4 أرقام الذي يتم التحدث به .38 بواسطة المستخدم. (لا يتم عرض مخرجات تصحيح الأخطاء، ولكنها مماثلة للخطوات .26-25)
		- [يتعرف ASR على رقم الوصفة المكون من 4 أرقام ويرسل رسالة -RECOGNITION "MRCP](#page-41-0) .39 [.IOS VXML عبارة إلى" COMPLETE](#page-41-0)
	- تقوم البوابة بإعلام رقم الوصفة لخادم VXML عن طريق إرسال طلب POST HTTP.) لا يتم عرض .40 مخرجات تصحيح الأخطاء، ولكنها مماثلة للخطوة .35)
- يرسل خادم VXML صفحات VXML لجمع وقت الالتقاط ولإعلام المتصل بأن الوصفة ستكون جاهزة .41 للانتقاء. تقوم البوابة بتنفيذ هذه الصفحات من خلال التفاعل مع خادم TTS و ASR.) لم يتم عرض مخرجات تصحيح الأخطاء.)
- 42. يحتوي مستند VXML النهائي الذي تم إرساله بواسطة خادم VXML على علامة <exit>. هذا [يقول البوابة أن ينهي ال VXML جلسة.](#page-42-0)
	- .43 [تنهي البوابة تطبيق VXML.](#page-46-0)
	- .44 [تقوم البوابة بقطع اتصال جلسة SIP التي تم إنشاؤها باستخدام خادم ASR.](#page-47-0)
		- .45 [تقوم البوابة بقطع اتصال جلسة SIP التي تم إنشاؤها مع خادم TTS.](#page-48-0)
			- .46 [تقوم البوابة بقطع اتصال المكالمة على جانب ISDN.](#page-49-1)

# <span id="page-8-0"></span>مكالمة واردة من PSTN

```
Jan 18 03:34:52.735: ISDN Se3/0:23*
Q931: RX \leftarrow SETUP pd = 8 callref = 0x005ABearer Capability i = 0x8090A2 
             Standard = CCITT 
 Transfer Capability = Speech 
      Transfer Mode = Circuit 
    Transfer Rate = 64 kbit/s 
              Channel ID i = 0xA98381Exclusive, Channel 1 
 'Called Party Number i = 0x81, '5555 
      Plan:ISDN, Type:Unknown 
     /Jan 18 03:34:52.735: //-1/2AEE8C2A801C*
        :CCAPI/cc_api_display_ie_subfields 
              :cc_api_call_setup_ind_common 
                            =cisco-username 
       ----- ccCallInfo IE subfields ----- 
                                  =cisco-ani 
                            cisco-anitype=0 
                            cisco-aniplan=0 
                               cisco-anipi=0 
                               cisco-anisi=0 
                                   dest=5555 
                           cisco-desttype=0 
                           cisco-destplan=1 
                        cisco-rdie=FFFFFFFF 
                                  =cisco-rdn 
                           cisco-rdntype=-1 
                           cisco-rdnplan=-1
```
cisco-rdnpi=-1 cisco-rdnsi=-1 cisco-redirectreason=-1 fwd\_final\_type =0 = final\_redirectNumber hunt\_group\_timeout =0

## <span id="page-9-0"></span>نظير الطلب الداخلي 1 مطابق

```
:Jan 18 03:34:52.735*
                           /-1/2AEE8C2A801C// 
         :CCAPI/cc_api_call_setup_ind_common 
            )Interface=0x664B4BA4, Call Info 
,Calling Number=,(Calling Name=)(TON=Unknown 
        ,NPI=Unknown, Screening=Not Screened 
                       ,(Presentation=Allowed 
  ,(Called Number=5555(TON=Unknown, NPI=ISDN 
        Calling Translated=FALSE, Subscriber 
                        ,Type Str=RegularLine 
                   ,FinalDestinationFlag=TRUE 
              Incoming Dial-peer=1, Progress 
                          ,(Indication=NULL(0 
                    ,Calling IE Present=FALSE 
                  ,=Source Trkgrp Route Label 
                  ,=Target Trkgrp Route Label 
                     ,(CLID Transparent=FALSE 
                                   Call Id=-1
```
## <span id="page-9-1"></span>تم تسليم المكالمة إلى خدمة الصيدلة

```
:Jan 18 03:34:52.739*
                   127/2AEE8C2A801C/CCAPI// 
                :cc_process_call_setup_ind/ 
CCAPI handed cid 127 with tag 1 to app<<<< 
              "ManagedAppProcess_Pharmacy_" 
                         :Jan 18 03:34:52.739*
  :127/2AEE8C2A801C/CCAPI/ccCallSetupAck// 
                                Call Id=127
```
### <span id="page-9-2"></span>يتم توصيل المكالمة على جانب ISDN

```
:Jan 18 03:34:52.739*
                        <- ISDN Se3/0:23 Q931: TX 
                        = CONNECT pd = 8 callref 
                                            0x805A 
                                :Jan 18 03:34:52.739*
          :127/2AEE8C2A801C/CCAPI/ccCallHandoff// 
            ,Silent=FALSE, Application=0x663106C4 
                         Conference Id=0xFFFFFFFF 
:Jan 18 03:34:52.743: //127//VXML:/Open_CallHandoff*
```
### <span id="page-9-3"></span>تبدأ البوابة في تنفيذ البرنامج النصي VoiceXML vxml.CVPSelfServiceBootstrap

```
:Jan 18 03:34:52.755*
                     :127/2AEE8C2A801C/VXML// 
                              :vxml_vxml_proc/ 
                                           <vxml>
                               :URI(abs):flash 
                 CVPSelfServiceBootstrap.vxml 
                                  scheme=flash 
            path=CVPSelfServiceBootstrap.vxml 
                                         =base 
                               :URI(abs):flash 
                 CVPSelfServiceBootstrap.vxml 
                                  scheme=flash 
            path=CVPSelfServiceBootstrap.vxml 
                        lang=none version=2.0 
                                        :<script>
  Jan 18 03:34:52.799: //127/2AEE8C2A801C/VXML*
                             :vxml_expr_eval/: 
  Jan 18 03:34:52.863: //127/2AEE8C2A801C/VXML*
                    :vxml_jse_global_switch/: 
                 (switch to scope(application 
                      var>: namep=handoffstring>
                  expr=session.handoff_string 
   Jan 18 03:34:52.867: //127/2AEE8C2A801C/VXML*
                             :vxml_expr_eval/: 
             .expr=(var handoffstring=session 
                              (handoff_string 
   ('var>: namep=application expr=getValue('APP>
   Jan 18 03:34:52.867: //127/2AEE8C2A801C/VXML*
                             :vxml_expr_eval/: 
       (('expr=(var application=getValue('APP 
         ('var>: namep=port expr=getValue('PORT>
   Jan 18 03:34:52.867: //127/2AEE8C2A801C/VXML*
                             :vxml_expr_eval/: 
             (('expr=(var port=getValue('PORT 
     ('var>: namep=callid expr=getValue('CALLID>
   Jan 18 03:34:52.867: //127/2AEE8C2A801C/VXML*
                             :vxml_expr_eval/: 
         (('expr=(var callid=getValue('CALLID 
('var>: namep=servername expr=getValue('PRIMARY>
  Jan 18 03:34:52.867: //127/2AEE8C2A801C/VXML*
                            :vxml_expr_eval/: 
    (('expr=(var servername=getValue('PRIMARY 
         ('var>: namep=var1 expr=getValue('var1>
   Jan 18 03:34:52.867: //127/2AEE8C2A801C/VXML*
                             :vxml_expr_eval/: 
             (('expr=(var var1=getValue('var1 
         ('var>: namep=var2 expr=getValue('var2>
  Jan 18 03:34:52.867: //127/2AEE8C2A801C/VXML*
                             :vxml_expr_eval/: 
             (('expr=(var var2=getValue('var2 
         ('var>: namep=var3 expr=getValue('var3>
  Jan 18 03:34:52.867: //127/2AEE8C2A801C/VXML*
                             :vxml_expr_eval/: 
             (('expr=(var var3=getValue('var3 
         ('var>: namep=var4 expr=getValue('var4>
  Jan 18 03:34:52.867: //127/2AEE8C2A801C/VXML*
                             :vxml_expr_eval/: 
             (('expr=(var var4=getValue('var4 
         ('var>: namep=var5 expr=getValue('var5>
   Jan 18 03:34:52.867: //127/2AEE8C2A801C/VXML*
                             :vxml_expr_eval/: 
             (('expr=(var var5=getValue('var5 
     ('var>: namep=status expr=getValue('status>
   Jan 18 03:34:52.867: //127/2AEE8C2A801C/VXML*
```

```
:vxml_expr_eval/: 
      (('expr=(var status=getValue('status 
('var>: namep=prevapp expr=getValue('prevapp>
Jan 18 03:34:52.871: //127/2AEE8C2A801C/VXML*
                         :vxml_expr_eval/: 
    (('expr=(var prevapp=getValue('prevapp 
('var>: namep=survive expr=getValue('survive>
Jan 18 03:34:52.871: //127/2AEE8C2A801C/VXML*
                          :vxml_expr_eval/: 
    (('expr=(var survive=getValue('survive 
                     var>: namep=handoffExit>
```
### <span id="page-11-0"></span>ترسل البوابة طلب GET HTTP إلى خادم VXML

```
:Jan 18 03:34:52.875*
             :HTTPC:/httpc_write_stream//127// 
                    :(Client write buffer fd(3 
                     =GET /CVP/Server?application
            =GoodPrescriptionRefillApp7&callid 
                   2AEE8C2A-0AFB11D6-801C0013- 
    803E8C8E&session.connection.remote.uri=555 
     session.connection.local.uri=5555 HTTP/1.1&5
                         Host: 172.18.110.75:7000
 Content-Type: application/x-www-form-urlencoded
                                Connection: close
,Accept: text/vxml, text/x-vxml, application/vxml
     ,application/x-vxml, application/voicexml 
       application/x-voicexml, text/plain, tex 
                  ,t/html, audio/basic, audio/wav
                           ,multipart/form-data 
                      application/octet-stream 
                 User-Agent: Cisco-IOS-C5400/12.4
```
### <span id="page-11-1"></span>يستلم مدخل 200 ok رسالة من ال VXML نادل

يحتوي نص الرسالة الخاص بهذه الاستجابة على مستند 1) VXML(. ال VXML يخبر وثيقة العبارة عرض وسائط مبرد يعين wav-1.Welcome يتواجد في وسائط نادل.

```
Jan 18 03:34:52.883: processing server*
                    (rsp msg: msg(67CA63A8 
       /URL:http://172.18.110.75:7000/CVP 
      Server?application=GoodPrescription 
RefillApp7&callid=2AEE8C2A-0AFB11D6-801C0013
            .-803E8C8E&session.connection 
.remote.uri=5555&session.connection.local 
                          :(uri=5555, fd(3 
          :Jan 18 03:34:52.883: Request msg*
             =GET /CVP/Server?application 
       =GoodPrescriptionRefillApp7&callid 
       2AEE8C2A-0AFB11D6-801C0013-803E8C8 
                .E&session.connection.remote
                         uri=5555&session 
      connection.local.uri=5555 HTTP/1.1. 
                        :Jan 18 03:34:52.883*
               Message Response Code: 200
```

```
:Jan 18 03:34:52.883*
                  :Message Rsp Decoded Headers 
                             :Jan 18 03:34:52.883*
            Date:Mon, 30 Apr 2007 16:58:39 GMT 
                             :Jan 18 03:34:52.883*
                         ;Content-Type:text/xml 
                             charset=ISO-8859-1 
                             :Jan 18 03:34:52.883*
                               Connection:close 
                             :Jan 18 03:34:52.883*
                         =Set-Cookie:JSESSIONID 
             ;BBCE0F948ADFDB720497F587A7997538 
                                      Path=/CVP 
                    :Jan 18 03:34:52.883: headers*
            Jan 18 03:34:52.883: HTTP/1.1 200 OK*
                        Server: Apache-Coyote/1.1
              Set-Cookie: JSESSIONID=BBCE0F948ADF
               DB720497F587A7997538; Path=/CVP 
        Content-Type: text/xml;charset=ISO-8859-1
              Date: Mon, 30 Apr 2007 16:58:39 GMT
                                 Connection: close
                       :Jan 18 03:34:52.883: body*
        "Jan 18 03:34:52.883: <?xml version="1.0*
                             <?"encoding="UTF-8 
                 =vxml version="2.0" application>
            ; CVP/Server?audium_root=true&amp/"
      "calling_into=GoodPrescriptionRefillApp7 
                              <"xml:lang="en-us 
                  <"form id="audium_start_form> 
                                       <block> 
 </ "''"=assign name="audium_vxmlLog" expr> 
               assign name="audium_element> 
                         "start_time_millisecs_ 
                </ "()expr="new Date().getTime 
                      </ "goto next="#start> 
                                      dhlnck/<form/> 
                               <"form id="start> 
                                       <block> 
                    <"prompt bargein="true> 
        /audio src="http://172.18.110.75> 
                              </ "Welcome-1.wav 
                                   <prompt/> 
              "assign name="audium_vxmlLog> 
                           expr="audium_vxmlLog 
 'audio_group$$$' + 'initial_audio_group|||' + 
                                        \sqrt{2\lambda}application.getEla + 
</ "(psedTime(audium_element_start_time_millisecs
   "submit next="/CVP/Server" method="post> 
                 </ "namelist=" audium_vxmlLog 
                                      <block/> 
                                         <form/> 
                                            <vxml/
```
<span id="page-12-0"></span>ترسل البوابة طلب GET HTTP إلى خادم الوسائط لتنزيل ملف wav-1.Welcome

<span id="page-13-0"></span>Host: 172.18.110.75 :Content-Type application/x-www-form-urlencoded Connection: close ,Accept: text/vxml ,text/x-vxml, application/vxml ,application/x-vxml ,application/voicexml ,application/x-voicexml text/plain, tex ,t/html, audio/basic, audio/wav ,multipart/form-data application/octet-stream User-Agent: Cisco-IOS-C5400/12.4 تستلم البوابة 200 OK من خادم الوسائط وتستلم محتويات wav-1.Welcome في نص رسالة HTTP

> :Jan 18 03:34:55.647\* :HTTPC:/httpc\_socket\_read//127// :Jan 18 03:34:55.647\* read data from the socket 3 :first 400 bytes of data : HTTP/1.1 200 OK Content-Length: 26450 Content-Type: audio/wav :Last-Modified Mon, 30 Apr 2007 15:36:51 GMT Accept-Ranges: bytes "ETag: "e0c1445f3d8bc71:2d6 Server: Microsoft-IIS/6.0 Date: Mon, 30 Apr 2007 16:58:42 GMT Connection: close

(...RIFFJg(Unprintable char 0057415645666D7420120001010401 F00401F00108000666163744000176700 64617461176700FFFFFF807 FFFFFFF80FFFFFF80F .(other hex information not shown)

## <span id="page-13-1"></span>ترسل البوابة طلب HTTP POST إلى الخادم كما هو محدد في خيار "إرسال" لمستند 1) VXML(

```
POST /CVP/Server HTTP/1.1
                        Host: 172.18.110.75:7000
                              Content-Length: 67
                                   :Content-Type
           application/x-www-form-urlencoded 
       Cookie: $Version=0; JSESSIONID=BBCE0F948
         ADFDB720497F587A7997538; $Path=/CVP 
                               Connection: close
                 ,Accept: text/vxml, text/x-vxml
                            ,application/vxml 
                          ,application/x-vxml 
                        ,application/voicexml 
                      ,application/x-voicexml 
                              text/plain, tex 
                 ,t/html, audio/basic, audio/wav
                         ,multipart/form-data 
                    application/octet-stream 
               User-Agent: Cisco-IOS-C5400/12.4
تستلم البوابة 200 OK لطلبها الخاص بمادة النشر HTTP
```
يحتوي نص الرسالة على مستند 2) VXML(. تقول وثيقة VXML للعبارة أن تلعب "شكرا على إستدعاء صيدلية السمع." لاحظ أنه يجب توليف هذه المطالبة بواسطة "خادم نص إلى كلام".

```
:Jan 18 03:34:55.651*
                    :processing server rsp msg 
                              :msg(67CA6960)URL 
                          :http://172.18.110.75 
                        :(CVP/Server, fd(4/7000 
               :Jan 18 03:34:55.651: Request msg*
                     POST /CVP/Server HTTP/1.1 
                            :Jan 18 03:34:55.651*
                    Message Response Code: 200 
                            :Jan 18 03:34:55.651*
                  :Message Rsp Decoded Headers 
                            :Jan 18 03:34:55.651*
            Date:Mon, 30 Apr 2007 16:58:42 GMT 
                             :Jan 18 03:34:55.651*
                         ;Content-Type:text/xml 
                            charset=ISO-8859-1 
           Jan 18 03:34:55.651: Connection:close*
                   :Jan 18 03:34:55.651: headers*
            Jan 18 03:34:55.651: HTTP/1.1 200 OK*
                        Server: Apache-Coyote/1.1
        Content-Type: text/xml;charset=ISO-8859-1
              Date: Mon, 30 Apr 2007 16:58:42 GMT
                                 Connection: close
                      :Jan 18 03:34:55.655: body*
        "Jan 18 03:34:55.655: <?xml version="1.0*
                             <?"encoding="UTF-8 
                 =vxml version="2.0" application>
            ;CVP/Server?audium_root=true&amp/"
      "calling_into=GoodPrescriptionRefillApp7 
                              <"xml:lang="en-us 
                  <"form id="audium_start_form> 
                                       <block> 
 </ "''"=assign name="audium_vxmlLog" expr> 
               assign name="audium_element> 
                         "start_time_millisecs_ 
                </ "()expr="new Date().getTime 
                     </ "goto next="#start> 
                                      dhlnck/<form/> 
                               <"form id="start> 
                                       <block> 
                    <"prompt bargein="true> 
        .Thank you for calling Audium pharmacy 
                                      <prompt/> 
        =assign name="audium_vxmlLog" expr> 
         '$$$audium_vxmlLog + '|||audio_group" 
                        'initial_audio_group' + 
                  application.getEla + '^^^' +
</ "(psedTime(audium_element_start_time_millisecs
   "submit next="/CVP/Server" method="post> 
                 </ "namelist=" audium_vxmlLog 
                                      <block/> 
                                         <form/><vxml /
```
<span id="page-14-0"></span>ترسل البوابة طلب POST HTTP كما هو محدد في خيار الإرسال لمستند 2) VXML(

```
:Jan 18 03:34:55.667*
        :HTTPC:/httpc_write_stream//127// 
               :(Client write buffer fd(4 
                   POST /CVP/Server HTTP/1.1
                    Host: 172.18.110.75:7000
                          Content-Length: 67
                                :Content-Type
       application/x-www-form-urlencoded 
             =Cookie: $Version=0; JSESSIONID
        ;BBCE0F948ADFDB720497F587A7997538 
                                Path=/CVP$ 
                           Connection: close
             ,Accept: text/vxml, text/x-vxml
                       ,application/vxml 
,application/x-vxml, application/voicexml 
 application/x-voicexml, text/plain, tex 
             ,t/html, audio/basic, audio/wav
                      ,multipart/form-data 
                 application/octet-stream 
            User-Agent: Cisco-IOS-C5400/12.4
```
<span id="page-15-0"></span>تستلم البوابة إستجابة 200 OK لطلب POST HTTP

يحتوي نص الرسالة على مستند 3) VXML(. يقوم مستند VXML هذا بتعريف مطالبات قائمة تعلم المتصل بإدخال 1 أو قول إعادة ملء أو إدخال 2 أو قول صيدلي. يتم مزامنة المطالبات بواسطة خادم تحويل النص إلى كلام. يتم التعرف على المدخلات (الكلام / DTMF (باستخدام أداة التعرف على الكلام التلقائية.

```
:Jan 18 03:34:57.499*
                     :processing server rsp msg 
                              :msg(67CA6B48)URL 
   :(http://172.18.110.75:7000/CVP/Server, fd(4 
                :Jan 18 03:34:57.499: Request msg*
                      POST /CVP/Server HTTP/1.1 
                              :Jan 18 03:34:57.499*
                     Message Response Code: 200 
                             :Jan 18 03:34:57.499*
                   :Message Rsp Decoded Headers 
                             :Jan 18 03:34:57.499*
             Date:Mon, 30 Apr 2007 16:58:42 GMT 
                             :Jan 18 03:34:57.499*
       Content-Type:text/xml;charset=ISO-8859-1 
            Jan 18 03:34:57.499: Connection:close*
                    :Jan 18 03:34:57.499: headers*
             Jan 18 03:34:57.499: HTTP/1.1 200 OK*
                         Server: Apache-Coyote/1.1
         Content-Type: text/xml;charset=ISO-8859-1
               Date: Mon, 30 Apr 2007 16:58:42 GMT
                                  Connection: close
                       :Jan 18 03:34:57.499: body*
        Jan 18 03:34:57.499: ... Buffer too large*
                     .truncated to (4096) len - 
         "Jan 18 03:34:57.499: <?xml version="1.0*
                             <?"encoding="UTF-8 
                  =vxml version="2.0" application>
             ; CVP/Server?audium_root=true&amp/"
       "calling_into=GoodPrescriptionRefillApp7 
                              <"xml:lang="en-us 
         </ "property name="timeout" value="60s> 
</ "property name="confidencelevel" value="0.40>
```

```
<"form id="audium_start_form> 
                                               <block> 
        </ "''"=assign name="audium_vxmlLog" expr> 
                      assign name="audium_element> 
                                "start_time_millisecs_ 
                        </ "()expr="new Date().getTime 
                             </ "goto next="#start> 
                                              <block/> 
                                                 <form/> 
                                       <"form id="start> 
                                               <block> 
                      "assign name="audium_vxmlLog> 
                                  expr="audium_vxmlLog 
'^^^' + 'audio_group$$$' + 'initial_audio_group|||' + 
                          application.getElapsedTime + 
            </ "(audium_element_start_time_millisecs) 
                     </ "goto nextitem="choice_fld> 
                                              <block/> 
             <"field name="choice_fld" modal="false> 
</ "property name="inputmodes" value="dtmf voice> 
    .prompt bargein="true">Say refills or press 1> 
                                                       .Or
                     <Say pharmacist or press 2.</prompt
                            <"catch event="nomatch> 
                   .prompt bargein="true">Sorry> 
                               .I did not understand that
                                  .Say refills or press 1
                     <Say pharmacist or press 2.</prompt
                   "assign name="audium_vxmlLog> 
                                 expr="audium_vxmlLog 
                       '^^^' + 'nomatch$$$' + '1|||' + 
                          application.getElapsedTime + 
            </ "(audium_element_start_time_millisecs) 
                    "assign name="audium_vxmlLog> 
                                 expr="audium_vxmlLog 
        'audio_group$$$' + 'nomatch_audio_group|||' + 
                )application.getElapsedTime + '^^^' + 
             </ "(audium_element_start_time_millisecs 
                                            <catch/> 
                 <"catch event="nomatch" count="2> 
                          <"prompt bargein="true> 
                      .Sorry, I still did not get that 
                        .If you are using a speaker phone
                     Please use the phone keypad to make
                                       .your selection 
                                      .Press 1 for refills
              <Press 2 to speak to a pharmacist.</prompt
                    "assign name="audium_vxmlLog> 
                                  expr="audium_vxmlLog 
                       '^^^' + 'nomatch$$$' + '2|||' + 
                          application.getElapsedTime + 
            </ "(audium_element_start_time_millisecs) 
                    "assign name="audium_vxmlLog> 
                                 expr="audium_vxmlLog 
        'audio_group$$$' + 'nomatch_audio_group|||' +
```

```
\sqrt{24}application.getElapsedTime + 
    </ "(audium_element_start_time_millisecs) 
                                    <catch/> 
         <"catch event="nomatch" count="3> 
              .prompt bargein="true">Gee> 
<Looks like we are having some trouble.</prompt
            "assign name="audium_vxmlLog> 
                         expr="audium_vxmlLog 
               '^^^' + 'nomatch$$$' + '3|||' + 
                  application.getElapsedTime + 
    </ "(audium_element_start_time_millisecs) 
            "assign name="audium_vxmlLog> 
                          expr="audium_vxmlLog 
'audio_group$$$' + 'nomatch_audio_group|||' + 
                                        \lambda^{\lambda\lambda}application.getElapsedTime + 
    </ "(audium_element_start_time_millisecs) 
  </ "'var name="maxNoMatch" expr="'yes> 
"submit next="/CVP/Server" method="post> 
                                     "=namelist 
                 </ "audium_vxmlLog maxNoMatch 
                                    <catch/> 
                    <"catch event="noinput> 
            .prompt bargein="true">Sorry> 
                              .I did not hear that
                           .Say refills or press 1
              <Say pharmacist or press 2.</prompt
           "assign name="audium_vxmlLog> 
                          expr="audium_vxmlLog 
               '<sup>^</sub>^^'</sup> + 'noinput$$$' + '1|||' +
                  application.getElapsedTime + 
    </ "(audium_element_start_time_millisecs) 
            "assign name="audium_vxmlLog> 
                        expr="audium_vxmlLog 
'audio_group$$$' + 'noinput_audio_group|||' + 
         application.getElapsedTime + '^^^' +
    </ "(audium_element_start_time_millisecs) 
                                    <catch/> 
         <"catch event="noinput" count="2> 
      .prompt bargein="true">I am sorry> 
                        .I still did not hear that
                .If you are using a speaker phone
                      Please use the phone keypad
                       .to make your selection 
                              .Press 1 for refills
      <Press 2 to speak to a pharmacist.</prompt
            "assign name="audium_vxmlLog> 
                           expr="audium_vxmlLog 
               '<sup>\wedge\wedge' + 'noinput$$$' + '2|||' +</sup>
                  application.getElapsedTime + 
    </ "(audium_element_start_time_millisecs) 
            "assign name="audium_vxmlLog> 
                           expr="audium_vxmlLog
```

```
_audio_group$$$' + 'noinput|||' + 
                          '^^^' + 'audio_group 
                 application.getElapsedTime + 
    </ "(audium_element_start_time_millisecs) 
                                   <catch/> 
         <"catch event="noinput" count="3> 
              .prompt bargein="true">Gee> 
<Looks like we are having some trouble.</prompt
           "assign name="audium_vxmlLog> 
                          expr="audium_vxmlLog 
              '^^^' + 'noinput$$$' + '3|||' + 
                 application.getElapsedTime + 
    </ "(audium_element_start_time_millisecs) 
           "assign name="audium_vxmlLog> 
                          expr="audium_vxmlLog 
            _audio_group$$$' + 'noinput|||' + 
                          '^^^' + 'audio_group 
                 application.getElapsedTime + 
    </ "(audium_element_start_time_millisecs) 
  </ "'var name="maxNoInput" expr="'yes> 
"submit next="/CVP/Server" method="post> 
     </ "namelist=" audium_vxmlLog maxNoInput 
                                   <catch/> 
         <"option value="refills" dtmf="1> 
                         <prescription</option 
  <option value="refills">refills</option> 
                  <"option value="refills> 
                <prescription refills</option 
                   <"option value="refills> 
              <refill my prescription</option 
                   <"option value="refills> 
    <I want to refill my prescription</option 
                   <"option value="refills> 
                       <refills please</option 
                 "option value="Pharmacist> 
                  <dtmf="2">Pharmacist</option 
               <"option value="Pharmacist> 
     <I want to speak to a pharmacist</option 
               <"option value="Pharmacist> 
                    <pharmacist please</option 
                                   <filled> 
           "assign name="audium_vxmlLog> 
                          expr="audium_vxmlLog 
           .$utterance$$$' + choice_fld|||' + 
                             '^^^' + utterance 
                 application.getElapsedTime + 
    </ "(audium_element_start_time_millisecs) 
           "assign name="audium_vxmlLog> 
                          expr="audium_vxmlLog 
           .$inputmode$$$' + choice_fld|||' + 
                             '^^^' + inputmode 
                 application.getElapsedTime + 
    </ "(audium_element_start_time_millisecs) 
           "assign name="audium_vxmlLog> 
                          expr="audium_vxmlLog 
'^^^' + interpretation$$$' + choice_fld|||' + 
                   application.getElapsedTim + 
    </ "(audium_element_start_time_millisecs) 
           "assign name="audium_vxmlLog> 
                          expr="audium_vxmlLog 
          .$confidence$$$' + choice_fld|||' + 
                            '^^^' + confidence 
                 application.getElapsedTime +
```

```
</ "(audium_element_start_time_millisecs) 
                         "var name="confidence> 
                    </ "expr="choice_fld$.confidence 
      "submit next="/CVP/Server" method="post> 
</ "namelist=" audium_vxmlLog confidence choice_fld 
                                         <filled/> 
                                            <field/> 
                                                <form/>
                                                  <vxml/>
```
<span id="page-19-0"></span>تقوم البوابة بإنشاء Grammars ليتم إستخدامه ل DTMF / التعرف على الكلام

ويتم إرسال هذه القواعد بعد ذلك إلى خادم ASR بمجرد أن تقوم البوابة بإنشاء جلسة عمل مع خادم ASR.

```
:Jan 18 03:34:57.523*
          :AFW_:/vapp_asr_change_server//127// 
              asr server=sip:asr@172.18.110.76
                _Jan 18 03:34:57.523: //127//AFW*
                    :vapp_asr_define_grammar/: 
                _Jan 18 03:34:57.523: //127//AFW*
                     :vapp_asr_define_grammar/: 
    grammar_id=session:option485@field.grammar 
                _Jan 18 03:34:57.523: //127//AFW*
                     :vapp_asr_define_grammar/: 
                                 xml_lang=en-us 
                _Jan 18 03:34:57.523: //127//AFW*
                    :vapp_asr_define_grammar/: 
                            encoding_name=UTF-8 
                _Jan 18 03:34:57.523: //127//AFW*
                     :vapp_asr_define_grammar/: 
                                 remoteupdate=0 
                _Jan 18 03:34:57.523: //127//AFW*
                    :vapp_asr_define_grammar/: 
<?"grammar=<?xml version="1.0" encoding="UTF-8 
                     grammar version="1.0" xm> 
          "lns="http://www.w3.org/2001/06/grammar
                               "xml:lang="en-us 
   <"root="root"><rule id="root" scope="public 
                <prescription</rule></grammar 
   :Jan 18 03:34:57.523: //-1//MRCP:/mrcp_get_ev*
         ,Caller PC=0x61BE1F94, Count=339<**** 
                               Event=0x63ACCCF0 
                _Jan 18 03:34:57.523: //127//AFW*
                    :vapp_asr_define_grammar/: 
                _Jan 18 03:34:57.523: //127//AFW*
                    :vapp_asr_define_grammar/: 
    grammar_id=session:option486@field.grammar 
                _Jan 18 03:34:57.523: //127//AFW*
                    :vapp_asr_define_grammar/: 
                            encoding_name=UTF-8 
                _Jan 18 03:34:57.523: //127//AFW*
                    :vapp_asr_define_grammar/: 
                                 remoteupdate=0 
                _Jan 18 03:34:57.523: //127//AFW*
                    :vapp_asr_define_grammar/: 
                   "grammar=<?xml version="1.0 
                             <?"encoding="UTF-8 
                    grammar version="1.0" xm> 
          "lns="http://www.w3.org/2001/06/grammar
                              =mode="dtmf" root 
                 =root"><rule id="root" scope" 
                   <public">1</rule></grammar"
```

```
:Jan 18 03:34:57.523: //-1//MRCP*
                                  :mrcp_get_ev/ 
         ,Caller PC=0x61BE1F94, Count=340<**** 
                               Event=0x63ACCAE8 
                _Jan 18 03:34:57.523: //127//AFW*
                     :vapp_asr_define_grammar/: 
                _Jan 18 03:34:57.523: //127//AFW*
                    :vapp_asr_define_grammar/: 
    grammar_id=session:option487@field.grammar 
                _Jan 18 03:34:57.523: //127//AFW*
                     :vapp_asr_define_grammar/: 
                                 xml_lang=en-us 
                _Jan 18 03:34:57.523: //127//AFW*
                    :vapp_asr_define_grammar/: 
                            encoding_name=UTF-8 
                _Jan 18 03:34:57.523: //127//AFW*
                    :vapp_asr_define_grammar/: 
                                 remoteupdate=0 
                _Jan 18 03:34:57.523: //127//AFW*
                    :vapp_asr_define_grammar/: 
                   "grammar=<?xml version="1.0 
                             <?"encoding="UTF-8 
                     grammar version="1.0" xm> 
          "lns="http://www.w3.org/2001/06/grammar
                               "xml:lang="en-us 
   <"root="root"><rule id="root" scope="public 
                     <refills</rule></grammar
                 Jan 18 03:34:57.523: //-1//MRCP*
                                 :mrcp_get_ev/: 
         ,Caller PC=0x61BE1F94, Count=341<**** 
                               Event=0x63ACBC88 
                _Jan 18 03:34:57.523: //127//AFW*
                    :vapp_asr_define_grammar/: 
                _Jan 18 03:34:57.523: //127//AFW*
                    :vapp_asr_define_grammar/: 
    grammar_id=session:option488@field.grammar 
                _Jan 18 03:34:57.523: //127//AFW*
                    :vapp_asr_define_grammar/: 
                                 xml_lang=en-us 
                _Jan 18 03:34:57.523: //127//AFW*
                    :vapp_asr_define_grammar/: 
                            encoding_name=UTF-8 
                _Jan 18 03:34:57.523: //127//AFW*
                    :vapp_asr_define_grammar/: 
                                 remoteupdate=0 
                _Jan 18 03:34:57.523: //127//AFW*
                    :vapp_asr_define_grammar/: 
<?"grammar=<?xml version="1.0" encoding="UTF-8 
                     grammar version="1.0" xm> 
          "lns="http://www.w3.org/2001/06/grammar
                               "xml:lang="en-us 
   <"root="root"><rule id="root" scope="public 
         <prescription refills</rule></qrammar
   :Jan 18 03:34:57.523: //-1//MRCP:/mrcp_get_ev*
         ,Caller PC=0x61BE1F94, Count=342<**** 
                               Event=0x63ACBCB0 
                _Jan 18 03:34:57.523: //127//AFW*
                     :vapp_asr_define_grammar/: 
                _Jan 18 03:34:57.523: //127//AFW*
                    :vapp_asr_define_grammar/: 
    grammar_id=session:option489@field.grammar 
                _Jan 18 03:34:57.523: //127//AFW*
                    :vapp_asr_define_grammar/: 
                                 xml_lang=en-us
```

```
_Jan 18 03:34:57.523: //127//AFW*
                    :vapp_asr_define_grammar/: 
                            encoding_name=UTF-8 
                _Jan 18 03:34:57.523: //127//AFW*
                    :vapp_asr_define_grammar/: 
                                 remoteupdate=0 
                _Jan 18 03:34:57.523: //127//AFW*
                    :vapp_asr_define_grammar/: 
                    "grammar=<?xml version="1.0 
                             <?"encoding="UTF-8 
                     grammar version="1.0" xm> 
     :lns="http://www.w3.org/2001/06/grammar" xml
                     <"lang="en-us" root="root 
               <"rule id="root" scope="public> 
               > < refill my prescription </rule
                                         <grammar/
   :Jan 18 03:34:57.523: //-1//MRCP:/mrcp_get_ev*
                    ,Caller PC=0x61BE1F94<**** 
                   Count=343, Event=0x63ACBCD8 
                _Jan 18 03:34:57.523: //127//AFW*
                    :vapp_asr_define_grammar/: 
                _Jan 18 03:34:57.523: //127//AFW*
                    :vapp_asr_define_grammar/: 
   grammar_id=session:option490@field.grammar 
                _Jan 18 03:34:57.523: //127//AFW*
                    :vapp_asr_define_grammar/: 
                                 xml_lang=en-us 
                _Jan 18 03:34:57.523: //127//AFW*
                    :vapp_asr_define_grammar/: 
                            encoding_name=UTF-8 
                _Jan 18 03:34:57.523: //127//AFW*
                    :vapp_asr_define_grammar/: 
                                 remoteupdate=0 
                _Jan 18 03:34:57.523: //127//AFW*
                    :vapp_asr_define_grammar/: 
<?"grammar=<?xml version="1.0" encoding="UTF-8 
                     grammar version="1.0" xm> 
          "lns="http://www.w3.org/2001/06/grammar
                <"xml:lang="en-us" root="root 
               <"rule id="root" scope="public> 
             I want to refill my prescription 
                              <rule></grammar/> 
   :Jan 18 03:34:57.523: //-1//MRCP:/mrcp_get_ev*
         ,Caller PC=0x61BE1F94, Count=344<**** 
                               Event=0x63ACBD00 
                _Jan 18 03:34:57.523: //127//AFW*
                    :vapp_asr_define_grammar/: 
                _Jan 18 03:34:57.523: //127//AFW*
                    :vapp_asr_define_grammar/: 
    grammar_id=session:option491@field.grammar 
                _Jan 18 03:34:57.523: //127//AFW*
                     :vapp_asr_define_grammar/: 
                                 xml_lang=en-us 
                _Jan 18 03:34:57.523: //127//AFW*
                    :vapp_asr_define_grammar/: 
                            encoding_name=UTF-8 
                _Jan 18 03:34:57.523: //127//AFW*
                     :vapp_asr_define_grammar/: 
                                 remoteupdate=0 
                _Jan 18 03:34:57.523: //127//AFW*
                    :vapp_asr_define_grammar/: 
<?"grammar=<?xml version="1.0" encoding="UTF-8 
                     grammar version="1.0" xm> 
          "lns="http://www.w3.org/2001/06/grammar
```

```
"xml:lang="en-us 
<"root="root"><rule id="root" scope="public 
             refills please</rule></grammar
                                               \prec:Jan 18 03:34:57.523: //-1//MRCP:/mrcp qet ev*
      ,Caller PC=0x61BE1F94, Count=345<**** 
                            Event=0x63ACBD28 
             _Jan 18 03:34:57.523: //127//AFW*
                 :vapp_asr_define_grammar/: 
             _Jan 18 03:34:57.523: //127//AFW*
                 :vapp_asr_define_grammar/: 
 grammar_id=session:option492@field.grammar 
             _Jan 18 03:34:57.523: //127//AFW*
                 :vapp_asr_define_grammar/: 
                              xml_lang=en-us 
             _Jan 18 03:34:57.523: //127//AFW*
                 :vapp_asr_define_grammar/: 
                         encoding_name=UTF-8 
             _Jan 18 03:34:57.523: //127//AFW*
                 :vapp_asr_define_grammar/: 
                              remoteupdate=0 
             _Jan 18 03:34:57.523: //127//AFW*
                 :vapp_asr_define_grammar/: 
                "grammar=<?xml version="1.0 
                          <?"encoding="UTF-8 
                  grammar version="1.0" xm> 
       "lns="http://www.w3.org/2001/06/grammar
                            "xml:lang="en-us 
                "root="root"><rule id="root 
                 scope="public"> Pharmacist 
                           <rule></grammar/> 
:Jan 18 03:34:57.523: //-1//MRCP:/mrcp_get_ev*
      ,Caller PC=0x61BE1F94, Count=346<**** 
                            Event=0x63ACBB20 
             _Jan 18 03:34:57.523: //127//AFW*
                  :vapp_asr_define_grammar/: 
             _Jan 18 03:34:57.523: //127//AFW*
                  :vapp_asr_define_grammar/: 
 grammar_id=session:option493@field.grammar 
                          :Jan 18 03:34:57.523*
      :AFW_:/vapp_asr_define_grammar//127// 
                         encoding_name=UTF-8 
                          :Jan 18 03:34:57.523*
      :AFW_:/vapp_asr_define_grammar//127// 
                              remoteupdate=0 
                          :Jan 18 03:34:57.523*
      :AFW_:/vapp_asr_define_grammar//127// 
                "grammar=<?xml version="1.0 
                          <?"encoding="UTF-8 
                  grammar version="1.0" xm> 
       "lns="http://www.w3.org/2001/06/grammar
                   <"mode="dtmf" root="root 
                      =rule id="root" scope> 
                <public">2</rule></grammar"
:Jan 18 03:34:57.523: //-1//MRCP:/mrcp_get_ev*
                  ,Caller PC=0x61BE1F94<**** 
                Count=347, Event=0x63ACBD50 
                          :Jan 18 03:34:57.523*
      :AFW_:/vapp_asr_define_grammar//127// 
                          :Jan 18 03:34:57.523*
      :AFW_:/vapp_asr_define_grammar//127// 
                         :grammar_id=session 
                    option494@field.grammar 
             _Jan 18 03:34:57.523: //127//AFW*
```

```
:vapp_asr_define_grammar/: 
                              xml_lang=en-us 
             _Jan 18 03:34:57.523: //127//AFW*
                  :vapp_asr_define_grammar/: 
                         encoding_name=UTF-8 
             _Jan 18 03:34:57.523: //127//AFW*
                  :vapp_asr_define_grammar/: 
                              remoteupdate=0 
             _Jan 18 03:34:57.523: //127//AFW*
                 :vapp_asr_define_grammar/: 
                 "grammar=<?xml version="1.0 
                          <?"encoding="UTF-8 
                  grammar version="1.0" xm> 
       "lns="http://www.w3.org/2001/06/grammar
                            "xml:lang="en-us 
<"root="root"><rule id="root" scope="public 
            I want to speak to a pharmacist 
                           <rule></grammar/> 
:Jan 18 03:34:57.523: //-1//MRCP:/mrcp qet ev*
                  ,Caller PC=0x61BE1F94<**** 
                 Count=348, Event=0x63ACBFF8 
             _Jan 18 03:34:57.523: //127//AFW*
                  :vapp_asr_define_grammar/: 
             _Jan 18 03:34:57.527: //127//AFW*
                 :vapp_asr_define_grammar/: 
 grammar_id=session:option495@field.grammar 
             _Jan 18 03:34:57.527: //127//AFW*
                  :vapp_asr_define_grammar/: 
                              xml_lang=en-us 
             _Jan 18 03:34:57.527: //127//AFW*
                  :vapp_asr_define_grammar/: 
                         encoding_name=UTF-8 
             _Jan 18 03:34:57.527: //127//AFW*
                  :vapp_asr_define_grammar/: 
                              remoteupdate=0 
             _Jan 18 03:34:57.527: //127//AFW*
                 :vapp_asr_define_grammar/: 
                 "grammar=<?xml version="1.0 
                          <?"encoding="UTF-8 
                  grammar version="1.0" xm> 
       "lns="http://www.w3.org/2001/06/grammar
                            "xml:lang="en-us 
<"root="root"><rule id="root" scope="public 
                           pharmacist please 
                           <rule></grammar/> 
                          :Jan 18 03:34:57.527*
                    :MRCP:/mrcp_get_ev//-1// 
                  ,Caller PC=0x61BE1F94<**** 
                 Count=349, Event=0x63ACC048 
             _Jan 18 03:34:57.527: //127//AFW*
                  :vapp_asr_define_grammar/: 
                          :Jan 18 03:34:57.527*
      :AFW_:/vapp_asr_define_grammar//127// 
grammar_id=session:link496@document.grammar 
                          :Jan 18 03:34:57.527*
      :AFW_:/vapp_asr_define_grammar//127// 
                              xml_lang=en-us 
                          :Jan 18 03:34:57.527*
      :AFW_:/vapp_asr_define_grammar//127// 
                         encoding_name=UTF-8 
                          :Jan 18 03:34:57.527*
      :AFW_:/vapp_asr_define_grammar//127//
```

```
remoteupdate=0 
                                :Jan 18 03:34:57.527*
            :AFW_:/vapp_asr_define_grammar//127// 
                       "grammar=<?xml version="1.0 
                                <?"encoding="UTF-8 
                         grammar xmlns="http://ww> 
              "w.w3.org/2001/06/grammar" mode="voice
                                     "version="1.0 
        <"root="Hotlink_02_VOICE" xml:lang="en-us 
   <"rule id="Hotlink_02_VOICE" scope="public> 
                                     <one-of> 
                      <item>operator</item> 
                         <item>agent</item> 
                   <item>pharmacist</item> 
                                    <one-of/> 
                                        <rule/> 
                                       <grammar/> 
      :Jan 18 03:34:57.527: //-1//MRCP:/mrcp_get_ev*
            ,Caller PC=0x61BE1F94, Count=350<**** 
                                  Event=0x63ACC098 
                                :Jan 18 03:34:57.527*
            :AFW_:/vapp_asr_define_grammar//127// 
                                :Jan 18 03:34:57.527*
            :AFW_:/vapp_asr_define_grammar//127// 
      grammar_id=session:link497@document.grammar 
                                :Jan 18 03:34:57.527*
            :AFW_:/vapp_asr_define_grammar//127// 
                                    xml_lang=en-us 
                                :Jan 18 03:34:57.527*
            :AFW_:/vapp_asr_define_grammar//127// 
                               encoding_name=UTF-8 
                                :Jan 18 03:34:57.527*
            :AFW_:/vapp_asr_define_grammar//127// 
                                    remoteupdate=0 
                                :Jan 18 03:34:57.527*
            :AFW_:/vapp_asr_define_grammar//127// 
   <?"grammar=<?xml version="1.0" encoding="UTF-8 
                         grammar xmlns="http://ww> 
"w.w3.org/2001/06/grammar" mode="voice" version="1.0
        <"root="Hotlink_01_VOICE" xml:lang="en-us 
   <"rule id="Hotlink_01_VOICE" scope="public> 
                                     cone-of<item>operator</item> 
                         <item>agent</item> 
                   <item>pharmacist</item> 
                                    cone-of/<rule/> 
                                       <grammar/> 
                                :Jan 18 03:34:57.527*
                          :MRCP:/mrcp_get_ev//-1// 
            ,Caller PC=0x61BE1F94, Count=351<**** 
                                  Event=0x63ACC0C0 
                                :Jan 18 03:34:57.527*
            :AFW_:/vapp_asr_define_grammar//127// 
                                :Jan 18 03:34:57.527*
            :AFW_:/vapp_asr_define_grammar//127// 
                  grammar_id=session:help@grammar 
                                :Jan 18 03:34:57.527*
            :AFW_:/vapp_asr_define_grammar//127// 
                                    xml_lang=en-us 
                                :Jan 18 03:34:57.527*
            :AFW_:/vapp_asr_define_grammar//127// 
                               encoding_name=UTF-8 
                                :Jan 18 03:34:57.527*
```

```
:AFW_:/vapp_asr_define_grammar//127// 
                            remoteupdate=1 
                        :Jan 18 03:34:57.527*
     :AFW_:/vapp_asr_define_grammar//127// 
               "grammar=<?xml version="1.0 
                        <?"encoding="UTF-8 
                 grammar version="1.0" xm> 
      "lns="http://www.w3.org/2001/06/grammar
                           "xml:lang="en-us 
               "root="root"><rule id="root 
                           <"scope="public 
                     <help</rule></grammar 
                        :Jan 18 03:34:57.527*
                  :MRCP:/mrcp_get_ev//-1// 
     ,Caller PC=0x61BE1F94, Count=352<**** 
                          Event=0x63ACBEE0 
 :Jan 18 03:34:57.527: //127//AFW_:/vapp_asr*
grammar_id=session:option485@field.grammar 
   grammar_id=session:option486@field.grammar
   grammar_id=session:option487@field.grammar
   grammar_id=session:option488@field.grammar
   grammar_id=session:option489@field.grammar
   grammar_id=session:option490@field.grammar
   grammar_id=session:option491@field.grammar
   grammar_id=session:option492@field.grammar
   grammar_id=session:option493@field.grammar
   grammar_id=session:option494@field.grammar
   grammar_id=session:option495@field.grammar
  grammar_id=session:link496@document.grammar
  grammar_id=session:link497@document.grammar
              grammar_id=session:help@grammar
```
## <span id="page-25-0"></span>تقوم البوابة بإجراء بحث عن نظير الطلب لإعداد جلسة SIP مع خادم تحويل النص إلى كلام

#### تمت مطابقة نظير الطلب الصادر .6

```
:Jan 18 03:34:57.527*
     :xxxxxxxxxxxx/CCAPI/ccCallSetupRequest/-1// 
                            ,=Destination Pattern 
            ,Called Number=sip:tts@172.18.110.76 
                                Digit Strip=FALSE 
                               :Jan 18 03:34:57.527*
     :xxxxxxxxxxxx/CCAPI/ccCallSetupRequest/-1// 
   ,Calling Number=5555(TON=Unknown, NPI=Unknown 
                          ,Screening=Not Screened 
                           ,(Presentation=Allowed 
,Called Number=sip:tts@172.18.110.76(TON=Unknown 
                                        ,(NPI=ISDN 
                 =Redirect Number=, Display Info 
   ,Account Number=, Final Destination Flag=TRUE 
      ,Guid=2AEE8C2A-0AFB-11D6-801C-0013803E8C8E 
                             Outgoing Dial-peer=6
```

```
:Jan 18 03:34:57.531*
```
xxxxxxxxxxxx/CCAPI/cc/-1// :api\_display\_ie\_subfields\_

:ccCallSetupRequest

=cisco-username

----- ccCallInfo IE subfields -----

cisco-ani=5555

cisco-anitype=0

cisco-aniplan=0

cisco-anipi=0

cisco-anisi=0

dest=sip:tts@172.18.110.76

cisco-desttype=0

cisco-destplan=1

cisco-rdie=FFFFFFFF

=cisco-rdn

cisco-rdntype=-1

cisco-rdnplan=-1

cisco-rdnpi=-1

cisco-rdnsi=-1

cisco-redirectreason=-1 fwd\_final\_type =0

= final\_redirectNumber

hunt\_group\_timeout =0

:Jan 18 03:34:57.531\* /xxxxxxxxxxxx/CCAPI/-1// :ccIFCallSetupRequestPrivate

,Interface=0x662CE538, Interface Type=3 ,Destination=, Mode=0x0

,Call Params(Calling Number=5555 ,Calling Name=)(TON=Unknown) ,NPI=Unknown, Screening=Not Screened ,(Presentation=Allowed

Called Number=sip:tts@172.18.110.76 ,(TON=Unknown, NPI=ISDN) ,Calling Translated=FALSE

,Subscriber Type Str=RegularLine ,FinalDestinationFlag=TRUE ,Outgoing Dial-peer=6, Call Count On=FALSE

,=Source Trkgrp Route Label ,=Target Trkgrp Route Label (=tg\_label\_flag=0, Application Call Id

# <span id="page-27-0"></span>ترسل البوابة دعوة SIP إلى خادم TTS

يحتوي بروتوكول SDP الخاص برسالة الدعوة على معلومات وسائط لتدفق الصوت وتطبيق 2MRCPv) قناة .(SpeechSync

```
:Jan 18 03:34:57.531*
:xxxxxxxxxxxx/SIP/Msg/ccsipDisplayMsg/-1// 
                                        :Sent
   INVITE sip:tts@172.18.110.76:5060 SIP/2.0
                 :Via: SIP/2.0/UDP 14.1.16.25
                 branch=z9hG4bK931F1D;5060 
     ;<Remote-Party-ID: <sip:5555@14.1.16.25
      party=calling;screen=no;privacy=off 
                  <From: <sip:5555@14.1.16.25
                         tag=E54D43C-1EC4;To: sip:tts@172.18.110.76
         Date: Fri, 18 Jan 2002 03:34:57 GMT
          Call-ID: 2DCA5BEF-AFB11D6-80D3DC30
                      -3585E95A@14.1.16.25 
                     ,Supported: 100rel,timer
                resource-priority,replaces 
                                Min-SE: 1800
              Cisco-Guid: 720276522-184226262
                    -2149318675-2151582862 
       User-Agent: Cisco-SIPGateway/IOS-12.x
                 ,Allow: INVITE, OPTIONS, BYE
               ,CANCEL, ACK, PRACK, UPDATE 
 REFER, SUBSCRIBE, NOTIFY, INFO, REGISTER 
                             CSeq: 101 INVITE
                             Max-Forwards: 70
                        Timestamp: 1011324897
          <Contact: <sip:5555@14.1.16.25:5060
```
Expires: 180

Allow-Events: telephone-event

Content-Type: application/sdp

:Content-Disposition session;handling=required

Content-Length: 358

 $v=0$ 

```
o=CiscoSystemsSIP-GW-UserAgent
IN IP4 14.1.16.25 4611 6021
```
s=SIP Call

c=IN IP4 14.1.16.25

 $t=0$  0

m=audio 16984 RTP/AVP 0 101

```
c=IN IP4 14.1.16.25
```
a=rtpmap:0 PCMU/8000

a=rtpmap:101 telephone-event/8000

a=fmtp:101 0-16

a=ptime:20

a=recvonly

a=mid:1

m=application 9 TCP/MRCPv2

a=setup:active

a=connection:new

a=resource:speechsynth

a=cmid:1

# <span id="page-28-0"></span>تقوم البوابة بإجراء بحث عن نظير الطلب لإعداد جلسة SIP باستخدام خادم ASR

تمت مطابقة نظير الطلب الصادر .5

```
:Jan 18 03:34:57.531*
:xxxxxxxxxxxx/CCAPI/ccCallSetupRequest/-1//
```

```
,=Destination Pattern 
,Called Number=sip:asr@172.18.110.76 
                    Digit Strip=FALSE
```

```
:Jan 18 03:34:57.531*
   :xxxxxxxxxxxx/CCAPI/ccCallSetupRequest/-1// 
,Calling Number=5555(TON=Unknown, NPI=Unknown 
,(Screening=Not Screened, Presentation=Allowed 
           Called Number=sip:asr@172.18.110.76 
                       ,(TON=Unknown, NPI=ISDN) 
               =Redirect Number=, Display Info 
,Account Number=, Final Destination Flag=TRUE 
    ,Guid=2AEE8C2A-0AFB-11D6-801C-0013803E8C8E 
                           Outgoing Dial-peer=5 
                             :Jan 18 03:34:57.531*
               xxxxxxxxxxxx/CCAPI/cc_api/-1// 
                         :display_ie_subfields_ 
                            :ccCallSetupRequest 
                                =cisco-username 
           ----- ccCallInfo IE subfields ----- 
                                 cisco-ani=5555 
                                cisco-anitype=0 
                                cisco-aniplan=0 
                                  cisco-anipi=0 
                                  cisco-anisi=0 
                    dest=sip:asr@172.18.110.76 
                               cisco-desttype=0 
                               cisco-destplan=1 
                            cisco-rdie=FFFFFFFF 
                                     =cisco-rdn 
                               cisco-rdntype=-1 
                               cisco-rdnplan=-1 
                                 cisco-rdnpi=-1 
                                 cisco-rdnsi=-1 
                       cisco-redirectreason=-1 
                              fwd_final_type =0 
                         = final_redirectNumber 
                         hunt_group_timeout =0
```
:Jan 18 03:34:57.535\* xxxxxxxxxxxx/CCAPI/-1// :ccIFCallSetupRequestPrivate/

,Interface=0x662CE538, Interface Type=3 ,Destination=, Mode=0x0

,Call Params(Calling Number=5555 ,Calling Name=)(TON=Unknown) ,NPI=Unknown, Screening=Not Screened ,(Presentation=Allowed

Called Number=sip:asr@172.18.110.76 ,(TON=Unknown, NPI=ISDN) ,Calling Translated=FALSE

,Subscriber Type Str=RegularLine ,FinalDestinationFlag=TRUE ,Outgoing Dial-peer=5, Call Count On=FALSE

,=Source Trkgrp Route Label ,=Target Trkgrp Route Label (=tg\_label\_flag=0, Application Call Id

### <span id="page-30-0"></span>ترسل البوابات دعوة SIP إلى خادم ASR

يحتوي بروتوكول SDP على معلومات الوسائط الخاصة بتدفق الصوت وترحيل DTMF. وتطبيق 2MRCPv) قناة .(speechrecog

```
:Jan 18 03:34:57.535*
:xxxxxxxxxxxx/SIP/Msg/ccsipDisplayMsg/-1// 
                                          :Sent
    INVITE sip:asr@172.18.110.76:5060 SIP/2.0
                              Via: SIP/2.0/UDP
       branch=z9hG4bK94C0B;14.1.16.25:5060 
      ;<Remote-Party-ID: <sip:5555@14.1.16.25
      party=calling;screen=no;privacy=off 
 From: <sip:5555@14.1.16.25>;tag=E54D440-1CDB
                     To: sip:asr@172.18.110.76
          Date: Fri, 18 Jan 2002 03:34:57 GMT
                     Call-ID: 2DCAF817-AFB11D6
              -80D5DC30-3585E95A@14.1.16.25 
                      ,Supported: 100rel,timer
                 resource-priority,replaces 
                                 Min-SE: 1800
              Cisco-Guid: 720276522-184226262-
                      2149318675-2151582862
```
,Allow: INVITE, OPTIONS, BYE, CANCEL ,ACK, PRACK, UPDATE REFER, SUBSCRIBE, NOTIFY, INFO, REGISTER

User-Agent: Cisco-SIPGateway/IOS-12.x

CSeq: 101 INVITE

```
Max-Forwards: 70
```
Timestamp: 1011324897

<Contact: <sip:5555@14.1.16.25:5060

Expires: 180

Allow-Events: telephone-event

Content-Type: application/sdp

:Content-Disposition session;handling=required

Content-Length: 358

 $v=0$ 

o=CiscoSystemsSIP-GW-UserAgent IN IP4 14.1.16.25 2057 6805

s=SIP Call

c=IN IP4 14.1.16.25

 $t=0$  0

m=audio 19994 RTP/AVP 0 101

c=IN IP4 14.1.16.25

a=rtpmap:0 PCMU/8000

a=rtpmap:101 telephone-event/8000

a=fmtp:101 0-16

a=ptime:20

a=sendonly

a=mid:1

m=application 9 TCP/MRCPv2

a=setup:active

a=connection:new

a=resource:speechrecog

a=cmid:1

## <span id="page-32-0"></span>تستلم البوابة إستجابة 200 OK) لدعوة SIP (من خادم ASR

.1 ترميز ulaw711G وعنوان IP وأرقام منافذ RTP لتدفق الصوت. .2 سمة الإتجاه الخاصة بدفق RTP هذا هي "recvonly".

.3 ترحيل DTMF المستند إلى NTE-RTP.

:Jan 18 03:34:57.559\*

.4 رقم منفذ 51001) TCP (المطلوب إستخدامه من قبل البوابة لإنشاء جلسة عمل 2MRCPv مع خادم ASR.

```
:xxxxxxxxxxxx/SIP/Msg/ccsipDisplayMsg/-1// 
                                    :Received
                               SIP/2.0 200 OK
            ;Via: SIP/2.0/UDP 14.1.16.25:5060
                       branch=z9hG4bK94C0B 
    To: <sip:asr@172.18.110.76>;tag=a99d0500
From: <sip:5555@14.1.16.25>;tag=E54D440-1CDB
         Call-ID: 2DCAF817-AFB11D6-80D5DC30-
                       3585E95A@14.1.16.25 
                             CSeq: 101 INVITE
            <Contact: <sip:172.18.110.76:5060
               Content-Type: application/sdp
                          Content-Length: 342
                                          v=0o=MRCPv2Server 3386937590 3386937590
                     IN IP4 172.18.110.76 
                                   s=SIP Call
                       c=IN IP4 172.18.110.76
                               t=3386937590 0
                  m=audio 10002 RTP/AVP 0 101
                         a=rtpmap:0 PCMU/8000
           a=rtpmap:101 telephone-event/8000
                                   a=recvonly
              m=application 51001 TCP/MRCPv2
                             a=connection:new
                              a=setup:passive
```
a=model:besteffort

a=channel:000023B846361276@speechrecog

# <span id="page-33-0"></span>ترسل البوابة ACK SIP إلى خادم ASR

### يتم إنشاء جلسة SIP ل ASR بين البوابة وخادم ASR.

:Jan 18 03:34:57.563\* :xxxxxxxxxxxx/SIP/Msg/ccsipDisplayMsg/-1//

:Sent

ACK sip:172.18.110.76:5060 SIP/2.0

Via: SIP/2.0/UDP 14.1.16.25:5060;branch=z9hG4bK9520FA

From: <sip:5555@14.1.16.25>;tag=E54D440-1CDB

To: <sip:asr@172.18.110.76>;tag=a99d0500

Date: Fri, 18 Jan 2002 03:34:57 GMT

Call-ID: 2DCAF817-AFB11D6-80D5DC30-3585E95A@14.1.16.25

Max-Forwards: 70

CSeq: 101 ACK

Allow-Events: telephone-event

Content-Length: 0

## <span id="page-33-1"></span>ترسل البوابة طلب grammer-define "MRCP "إلى خادم ASR

يتم عرض طلب واحد فقط هنا.

MRCP/2.0 446 DEFINE-GRAMMAR 1 Channel-Identifier: 000023B846361276@speechrecog : Speech-Language: en-us /Content-Base: http://172.18.110.75:7000/CVP : Content-Type: application/srgs+xml Content-Id: option485@field.grammar Content-Length: 193

```
<?"xml version="1.0" encoding="UTF-8?>
                  "grammar version="1.0> 
"mlns="http://www.w3.org/2001/06/grammar 
            "xml:lang="en-us" root="root
```
<"rule id="root" scope="public>< <prescription</rule></grammar

:

#### <span id="page-34-0"></span>تستلم البوابة إستجابة كاملة تبلغ 200 لطلبها GRAMMAR-DEFINE

:Jan 18 03:34:57.587: //-1//MRCP:/hash\_get\*

:Table=mrcpv2\_socket\_connect\_table, Key=0

```
MRCP/2.0 80 1 200 COMPLETE
```
Channel-Identifier: 000023B846361276@speechrecog

<span id="page-34-1"></span>تستلم البوابة إستجابة 200 OK) لدعوة SIP (من خادم TTS

يحدد بروتوكول SDP لرسالة دعوة SIP ما يلي:

.1 ترميز ulaw711G وعنوان IP وأرقام منافذ RTP لتدفق الصوت.

- .2 سمة الإتجاه الخاصة بدفق RTP هذا هي "sendonly".
	- .3 ترحيل DTMF المستند إلى NTE-RTP
- .4 رقم منفذ 51000) TCP (المطلوب إستخدامه من قبل البوابة لإنشاء جلسة عمل 2MRCPv مع خادم TTS.

```
:Jan 18 03:34:57.591*
:xxxxxxxxxxxx/SIP/Msg/ccsipDisplayMsg/-1// 
                                    :Received
                               SIP/2.0 200 OK
            ;Via: SIP/2.0/UDP 14.1.16.25:5060
                      branch=z9hG4bK931F1D 
    To: <sip:tts@172.18.110.76>;tag=c1160600
From: <sip:5555@14.1.16.25>;tag=E54D43C-1EC4
         Call-ID: 2DCA5BEF-AFB11D6-80D3DC30-
                       3585E95A@14.1.16.25 
                             CSeq: 101 INVITE
            <Contact: <sip:172.18.110.76:5060
                Content-Type: application/sdp
                          Content-Length: 342
```
 $v=0$ 

o=MRCPv2Server 3386937590 3386937590 IN IP4 172.18.110.76

s=SIP Call

c=IN IP4 172.18.110.76

t=3386937590 0

m=audio 10000 RTP/AVP 0 101

a=rtpmap:0 PCMU/8000

a=rtpmap:101 telephone-event/8000

a=sendonly

m=application 51000 TCP/MRCPv2

a=connection:new

a=setup:passive

a=model:besteffort

a=channel:000023EC46361276@speechsynth

# <span id="page-35-0"></span>ترسل البوابة ACK SIP إلى خادم TTS

يتم إنشاء جلسة SIP الخاصة بتحويل النص إلى كلام بين البوابة وخادم TTS.

```
:Jan 18 03:34:57.595*
                   /xxxxxxxxxxxx/SIP/-1// 
                      :Msg/ccsipDisplayMsg 
                                        :Sent
          ACK sip:172.18.110.76:5060 SIP/2.0
           ;Via: SIP/2.0/UDP 14.1.16.25:5060
                     branch=z9hG4bK9626BC 
From: <sip:5555@14.1.16.25>;tag=E54D43C-1EC4
    To: <sip:tts@172.18.110.76>;tag=c1160600
         Date: Fri, 18 Jan 2002 03:34:57 GMT
          Call-ID: 2DCA5BEF-AFB11D6-80D3DC30
                     -3585E95A@14.1.16.25 
                            Max-Forwards: 70
                                CSeq: 101 ACK
```
Allow-Events: telephone-event

# <span id="page-36-0"></span>ترسل البوابة طلب RECOGNIZE "MRCP "إلى خادم ASR

```
MRCP/2.0 987
                 RECOGNIZE 15 
              :Channel-Identifier
 000023B846361276@speechrecog 
                                :
           Speech-Language: en-us
      Confidence-Threshold: 0.40
          Sensitivity-Level: 0.50
          Speed-Vs-Accuracy: 0.50
          Cancel-If-Queue: false
  Dtmf-Interdigit-Timeout: 10000
             Dtmf-Term-Timeout: 0
                # :Dtmf-Term-Char
         No-Input-Timeout: 60000
           N-Best-List-Length: 1
            Logging-Tag: 127:127
  Accept-Charset: charset: utf-8
                    :Content-Base
/http://172.18.110.75:7000/CVP 
         Media-Type: audio/basic
       Start-Input-Timers: false
                                :
     Content-Type: text/uri-list
              Content-Length: 453
                                :
```
session:option485@field.grammar session:option486@field.grammar session:option487@field.grammar session:option488@field.grammar

session:option489@field.grammar session:option490@field.grammar session:option491@field.grammar session:option492@field.grammar session:option493@field.grammar session:option494@field.grammar session:option495@field.grammar session:link496@document.grammar session:link497@document.grammar session:help@grammar

### <span id="page-37-0"></span>يرسل خادم ASR إستجابة "قيد التقدم" (لطلب التعرف) إلى البوابة

MRCP/2.0 84 15 200 IN-PROGRESS

:Channel-Identifier 000023B846361276@speechrecog

### <span id="page-37-1"></span>تنهي البوابة تنزيل ملف وسائط wav-1.Welcome

يقوم بتخزين الرسالة في ذاكرة التخزين المؤقت وتشغيل الرسالة للمتصل.

```
:Jan 18 03:35:04.335*
                 :HTTPC:/httpc_is_cached//127// 
                           HTTPC_FILE_IS_CACHED 
                :Jan 18 03:35:04.335: //-1//HTTPC*
                    :httpc_set_cache_revoke_cb/ 
        (Registering revoke_callback(0x61CDD948 
                 pcontext(0x63A7AAA8) for cach+ 
                                     (ep(0x68734930
   :Jan 18 03:35:04.335: //127//AFW_:/vapp_driver*
                evtID: 146 vapp record state: 0 
:Jan 18 03:35:04.335: //127//AFW_:/vapp_play_done*
                             ,evID=146 reason=17 
    protocol=5, status_code=0, dur=3291, rate=0 
    :Jan 18 03:35:04.335: //127/2AEE8C2A801C/VXML*
                               :vxml_media_done/
```
# <span id="page-37-2"></span>ترسل البوابة طلب TALK "MRCP "إلى خادم TTS لتشغيل موجه الأمر you-thank

```
MRCP/2.0 376 SPEAK 1
```

```
:Channel-Identifier
000023EC46361276@speechsynth
```

```
:
```

```
Kill-On-Barge-In: true
```

```
Speech-Language: en-us
```

```
Logging-Tag: 127:127
```

```
:Content-Base
/http://172.18.110.75:7000/CVP
```
:

Content-Type: application/ssml+xml

```
Content-Length: 123
```

```
:
           <?"xml version="1.0" encoding="UTF-8?>
        <"speak version="1.0" xml:lang="en-us> 
<Thank you for calling Audium pharmacy.</speak
```
# <span id="page-38-0"></span>يرسل خادم TTS الاستجابة "قيد التقدم" لطلب التحدث

MRCP/2.0 83 1 200 IN-PROGRESS

```
:Channel-Identifier
000023EC46361276@speechsynth
```
## <span id="page-38-1"></span>يرسل خادم TTS رسالة "تحدث بشكل كامل" بعد أن يقوم بتلقي مطالبة الشكر

MRCP/2.0 141 SPEAK-COMPLETE 1 COMPLETE

:Channel-Identifier 000023EC46361276@speechsynth

Completion-Cause: 000 normal

"" :Speech-Marker

# <span id="page-38-2"></span>يدخل متصل 1" PSTN "لاختيار إعادة الملء

ترسل البوابة هذا الرقم كحدث NTE-RTP إلى خادم ASR.

s=DSP d=VoIP payload 0x65 ssrc 0x15 sequence 0x1E9B timestamp 0x2FADCC60 Jan 18 03:35:12.583: Pt:101 Evt:1\* <<<Pkt:03 00 00 <Snd :Jan 18 03:35:12.587\* s=DSP d=VoIP payload 0x65 ssrc 0x15 sequence 0x1E9C timestamp 0x2FADCC60 Jan 18 03:35:12.587: Pt:101 Evt:1\* <<<Pkt:03 00 00 <Snd :Jan 18 03:35:12.631\* s=DSP d=VoIP payload 0x65 ssrc 0x15 sequence 0x1E9E timestamp 0x2FADCC60 Jan 18 03:35:12.631: Pt:101 Evt:1\* <<<Pkt:03 01 90 <Snd :Jan 18 03:35:12.683\* s=DSP d=VoIP payload 0x65 ssrc 0x15 sequence 0x1E9F timestamp 0x2FADCC60 Jan 18 03:35:12.683: Pt:101 Evt:1\* <<<Pkt:03 03 20 <Snd :Jan 18 03:35:12.703\* s=DSP d=VoIP payload 0x65 ssrc 0x15 sequence 0x1EA0 timestamp 0x2FADCC60 Jan 18 03:35:12.703: Pt:101 Evt:1\* <<<Pkt:83 03 38 <Snd Jan 18 03:35:12.707: s=DSP d=VoIP payload\* 0x65 ssrc 0x15 sequence 0x1EA1 timestamp 0x2FADCC60 Jan 18 03:35:12.707: Pt:101 Evt:1\* <<<Pkt:83 03 38 <Snd Jan 18 03:35:12.711: s=DSP d=VoIP payload\* 0x65 ssrc 0x15 sequence 0x1EA2 timestamp 0x2FADCC60 Jan 18 03:35:12.711: Pt:101 Evt:1\* <<<Pkt:83 03 38 <Snd

#### <span id="page-39-0"></span>يرسل خادم ASR رسالة "RECOGNITION-COMPLETE" إلى البوابة

يقوم هذا بإعلام البوابة التي تعرف فيها على أحد الأحداث المطلوبة (في هذه الحالة رقم 1).

MRCP/2.0 513 RECOGNITION-COMPLETE 15 COMPLETE

> :Channel-Identifier 000023B846361276@speechrecog

> Proxy-Sync-Id: 0B82553000000027

Completion-Cause: 000 success

```
Content-Type: application/nlsml+xml
                                 Content-Length: 292
            <?"xml version="1.0" encoding="UTF-8?>
<"result grammar="session:option486@field.grammar>
                   =interpretation grammar> 
               "session:option486@field.grammar" 
                          <"confidence="0.000000 
                         <instance> 
                          1 
                        <instance/> 
                 "input mode="dtmf> 
                          <"confidence="1.000000 
                          1 
                           <input/> 
                          <interpretation/> 
                                           <result/>
```
## <span id="page-40-0"></span>تتلقى بوابة VXML إعلام التعرف الناجح من خادم ASR

بعد إستلام هذا الإعلام، ترسل بوابة VXML طلب POST HTTP كما هو محدد في علامة الإرسال لمستند VXML 3)). يقوم طلب مادة النشر هذا بإعلام خادم VXML الذي تم إدخال الرقم 1 بواسطة متصل PSTN.

```
:Jan 18 03:35:12.863*
  :127/2AEE8C2A801C/VXML:/vxml_vapp_bgpost// 
   url http://172.18.110.75:7000/CVP/Server 
                          cachable 1 timeout 
        body audium_vxmlLog=%7C%7C%7Caudio 0 
            %group$$$initial_audio_group%5E_ 
       5E%5E4%7C%7C%7Cutterance$$$1%5E%5E%5E153
                        40%7C%7C%7Cinputmode 
              dtmf%5E%5E%5E15344%7C%7C%7C$$$ 
   interpretation$$$refills%5E%5E%5E15344%7C 
 =%7C%7Cconfidence$$$0%5E%5E%5E15344&confidence
                        choice_fld=refills&0 
                len 258maxage -1 maxstale -1 
:Jan 18 03:35:12.863: //127//AFW_:/vapp_bgpost*
   ;url=http://172.18.110.75:7000/CVP/Server 
   mime_type=application/x-www-form-urlencod
```

```
_ed; len=258; iov_base=audium_vxmlLog=%7C%7C%7Caudio
```

```
group$$$initial_audio_group 
                  %5E%5E%5E4%7C%7C%7Cutterance 
                      $$$1%5E%5E%5E15340%7C%7C 
               %7Cinputmode$$$dtmf%5E%5E%5E15344%
              7C%7C%7Cinterpretation$$$refills 
         %5E%5E%5E15344%7C%7C%7Cconfidence$$$0 
                  &%5E%5E%5E15344&confidence=0 
                               choice_fld=refills
                            :Jan 18 03:35:12.931*
            about to send data to the socket 3 
                    :first 400 bytes of data : 
                        POST /CVP/Server HTTP/1.1
                         Host: 172.18.110.75:7000
                               Content-Length: 258
 Content-Type: application/x-www-form-urlencoded
                  =Cookie: $Version=0; JSESSIONID
             ;BBCE0F948ADFDB720497F587A7997538 
                                     Path=/CVP$ 
                                Connection: close
,Accept: text/vxml, text/x-vxml, application/vxml
                            ,application/x-vxml 
,application/voicexml, application/x-voicexml 
                               text/plain, tex
```
t/html, audio/basic, audio/wav, multipart/form-dat

## <span id="page-41-0"></span>يقوم ASR بتعريف رقم الوصفة الطبية المكون من 4 أرقام

يرسل ASR رسالة MRCP كاملة التعريف إلى بوابة VXML IOS.

```
MRCP/2.0 533
RECOGNITION-COMPLETE 21 COMPLETE 
                :Channel-Identifier
    000023B846361276@speechrecog 
    Proxy-Sync-Id: 0B82553000000028
      Completion-Cause: 000 success
Content-Type: application/nlsml+xml
                Content-Length: 312
```

```
=result grammar>
<"session:field498@field.grammar"
```

```
=interpretation grammar> 
"session:field498@field.grammar" 
          <"confidence="0.738968
```
<instance>

1234

<instance/>

```
"input mode="speech> 
           <"confidence="0.752155
```
one two three four

<input/>

<interpretation/>

<result/>

The final VXML document sent by the VXML server contains just the <exit\> tag in the <form>

> This tells the Gateway to terminate the VXML session

## <span id="page-42-0"></span>تحتوي آخر وثيقة VXML مرسلة من قبل خادم VXML على علامة الخروج فقط في النموذج

## هذا يقول البوابة أن ينهي ال VXML جلسة

```
:Jan 18 03:36:07.159*
                  :processing server rsp msg 
                           :msg(67CA85F8)URL 
:(http://172.18.110.75:7000/CVP/Server, fd(3 
             :Jan 18 03:36:07.159: Request msg*
                   POST /CVP/Server HTTP/1.1 
                          :Jan 18 03:36:07.159*
                  Message Response Code: 200 
                          :Jan 18 03:36:07.159*
                :Message Rsp Decoded Headers 
                        Jan 18 03:36:07.159: D*
           ate:Mon, 30 Apr 2007 16:59:53 GMT 
                          :Jan 18 03:36:07.159*
   Content-Type:text/xml;charset=ISO-8859-1 
         Jan 18 03:36:07.159: Connection:close*
              :Jan 18 03:36:07.159: Set-Cookie*
```

```
;JSESSIONID=NULL 
                  Expires=Thu, 01-Jan-1970 
                   GMT; Path=/CVP 00:00:10 
               :Jan 18 03:36:07.159: headers*
       Jan 18 03:36:07.159: HTTP/1.1 200 OK*
                    Server: Apache-Coyote/1.1
    ,Set-Cookie: JSESSIONID=NULL; Expires=Thu
       01-Jan-1970 00:00:10 GMT; Path=/CVP 
   Content-Type: text/xml;charset=ISO-8859-1
          Date: Mon, 30 Apr 2007 16:59:53 GMT
                             Connection: close
                  :Jan 18 03:36:07.159: body*
    "Jan 18 03:36:07.159: <?xml version="1.0*
                         <?"encoding="UTF-8 
        <"vxml version="2.0" xml:lang="en-us>
         <"catch event="vxml.session.error> 
                                  </ exit> 
                                    <catch/> 
<"catch event="telephone.disconnect.hangup> 
                                  </ exit> 
                                    <catch/> 
       <"catch event="telephone.disconnect> 
                                  </ exit> 
                                    <catch/> 
  <"catch event="error.unsupported.object> 
                                  </ exit> 
                                    <catch/> 
 <"catch event="error.unsupported.language> 
                                  </ exit> 
                                    <catch/> 
  <"catch event="error.unsupported.format>
```

```
</ exit>
```

```
<catch/>
```

```
<"catch event="error.unsupported.element>
```

```
</ exit>
```

```
<catch/>
```
<"catch event="error.unsupported.builtin>

</ exit>

```
<catch/>
```
<"catch event="error.unsupported>

</ exit>

<catch/>

<"catch event="error.semantic>

</ exit>

```
<catch/>
```
<"catch event="error.noresource>

</ exit>

```
<catch/>
```
<"catch event="error.noauthorization>

</ exit>

<catch/>

<"catch event="error.eventhandler.notfound>

</ exit>

<catch/>

<"catch event="error.connection.noroute>

</ exit>

```
<catch/>
```
<"catch event="error.connection.noresource>

</ exit>

<catch/>

<"catch event="error.connection.nolicense>

</ exit>

<catch/>

<"catch event="error.connection.noauthorization>

```
</ exit>
```

```
<catch/>
```
<"catch event="error.connection.baddestination>

</ exit>

```
<catch/>
```
<"catch event="error.condition.baddestination>

</ exit>

<catch/>

```
.catch event="error.com.cisco> 
<"media.resource.unavailable
```
</ exit>

```
<catch/>
```

```
=catch event> 
<"error.com.cisco.handoff.failure"
```

```
</ exit>
```

```
<catch/>
```

```
=catch event> 
<"error.com.cisco.callhandoff.failure"
```
</ exit>

```
<catch/>
```

```
=catch event> 
<"error.com.cisco.aaa.authorize.failure"
```
</ exit>

```
<catch/>
```

```
=catch event> 
<"error.com.cisco.aaa.authenticate.failure"
```
</ exit>

```
<catch/>
```
<"catch event="error.badfetch.https>

</ exit>

```
<catch/>
```
<"catch event="error.badfetch.http>

</ exit>

```
<catch/>
```
<"catch event="error.badfetch>

```
</ exit>
```
<catch/>

<"catch event="error>

</ exit>

<catch/>

<"catch event="disconnect.com.cisco.handoff>

</ exit>

<catch/>

<"catch event="connection.disconnect.hangup>

</ exit>

<catch/>

<"catch event="connection.disconnect>

</ exit>

<catch/>

<form>

<block>

</ exit>

<block/>

<form/>

 $<$ v $x$ ml/ $>$ 

# <span id="page-46-0"></span>تنهي البوابة تطبيق VXML

```
:Jan 18 03:36:14.155*
:127/2AEE8C2A801C/VXML:/vxml_vapp_terminate// 
                    vapp_status=0 ref_count 0 
                           :Jan 18 03:36:14.155*
                 :AFW_:/vapp_terminate//127// 
               _Jan 18 03:36:14.155: //127//AFW*
              :vapp_session_exit_event_name/: 
             Exit Event vxml.session.complete 
                           :Jan 18 03:36:14.155*
    :AFW_:/AFW_M_VxmlModule_Terminate//127//
```

```
:Jan 18 03:36:14.155*
:131/2AEE8C2A801C/CCAPI/ccCallDisconnect//
```
Cause Value=16, Tag=0x0, Call Entry ,Previous Disconnect Cause=0) (Disconnect Cause=0 :Jan 18 03:36:14.155\* :131/2AEE8C2A801C/CCAPI/ccCallDisconnect// ,Cause Value=16, Call Entry(Responsed=TRUE (Cause Value=16

## <span id="page-47-0"></span>تقوم البوابة بقطع اتصال جلسة SIP التي تم إنشاؤها باستخدام خادم ASR

:Jan 18 03:36:14.159\* :xxxxxxxxxxxx/SIP/Msg/ccsipDisplayMsg/-1//

:Sent

- BYE sip:172.18.110.76:5060 SIP/2.0
	- :Via: SIP/2.0/UDP 14.1.16.25 branch=z9hG4bK971131;5060
- From: <sip:5555@14.1.16.25>;tag=E54D440-1CDB
	- To: <sip:asr@172.18.110.76>;tag=a99d0500
		- Date: Fri, 18 Jan 2002 03:34:57 GMT
		- Call-ID: 2DCAF817-AFB11D6-80D5DC30- 3585E95A@14.1.16.25
		- User-Agent: Cisco-SIPGateway/IOS-12.x
			- Max-Forwards: 70
			- Timestamp: 1011324974
				- CSeq: 102 BYE
			- Reason: Q.850;cause=16
				- Content-Length: 0
- :Jan 18 03:36:14.607\* :xxxxxxxxxxxx/SIP/Msg/ccsipDisplayMsg/-1//

:Received

- SIP/2.0 200 OK
- :Via: SIP/2.0/UDP 14.1.16.25 branch=z9hG4bK971131;5060
- To: <sip:asr@172.18.110.76>;tag=a99d0500
- From: <sip:5555@14.1.16.25>;tag=E54D440-1CDB

Call-ID: 2DCAF817-AFB11D6-80D5DC30- 3585E95A@14.1.16.25

CSeq: 102 BYE

<Contact: <sip:172.18.110.76:5060

Content-Length: 0

# <span id="page-48-0"></span>تقوم البوابة بقطع اتصال جلسة SIP التي تم إنشاؤها مع خادم TTS

```
:Jan 18 03:36:14.159*
        :xxxxxxxxxxxx/SIP/Msg/ccsipDisplayMsg/-1// 
                                                 :Sent
                   BYE sip:172.18.110.76:5060 SIP/2.0
Via: SIP/2.0/UDP 14.1.16.25:5060;branch=z9hG4bK981487
        From: <sip:5555@14.1.16.25>;tag=E54D43C-1EC4
             To: <sip:tts@172.18.110.76>;tag=c1160600
                  Date: Fri, 18 Jan 2002 03:34:57 GMT
                           Call-ID: 2DCA5BEF-AFB11D6-
                      80D3DC30-3585E95A@14.1.16.25 
                User-Agent: Cisco-SIPGateway/IOS-12.x
                                     Max-Forwards: 70
                                Timestamp: 1011324974
                                        CSeq: 102 BYE
                               Reason: Q.850;cause=16
                                    Content-Length: 0
                                :Jan 18 03:36:14.215*
        :xxxxxxxxxxxx/SIP/Msg/ccsipDisplayMsg/-1// 
                                             :Received
                                       SIP/2.0 200 OK
                                     Via: SIP/2.0/UDP
              branch=z9hG4bK981487;14.1.16.25:5060 
             To: <sip:tts@172.18.110.76>;tag=c1160600
         From: <sip:5555@14.1.16.25>;tag=E54D43C-1EC4
                                              :Call-ID
     2DCA5BEF-AFB11D6-80D3DC30-3585E95A@14.1.16.25 
                                        CSeq: 102 BYE
```
<Contact: <sip:172.18.110.76:5060

Content-Length: 0

### <span id="page-49-1"></span>تقطع البوابة الاتصال على جانب ISDN

<- Jan 18 03:36:14.611: ISDN Se3/0:23 Q931: TX\* DISCONNECT pd = 8 callref = 0x805A

Cause i = 0x8090 - Normal call clearing

:Jan 18 03:36:14.623: ISDN Se3/0:23 Q931\* RX <- RELEASE pd = 8 callref = 0x005A

:Jan 18 03:36:14.623: ISDN Se3/0:23 Q931\* TX  $\rightarrow$  RELEASE COMP pd = 8 callref = 0x805A

# <span id="page-49-0"></span><mark>معلومات ذات صلة</mark>

- <u>[دعم تقنية الصوت](//www.cisco.com/en/US/tech/tk652/tsd_technology_support_category_home.html?referring_site=bodynav)</u>
- [دعم منتجات الاتصالات الصوتية والاتصالات الموحّدة](//www.cisco.com/en/US/products/sw/voicesw/tsd_products_support_category_home.html?referring_site=bodynav)
- [استكشاف أخطاء خدمة IP الهاتفية من Cisco وإصلاحها](http://www.amazon.com/exec/obidos/tg/detail/-/1587050757/102-3569222-3545713?referring_site=bodynav)
	- [الدعم التقني والمستندات Systems Cisco](//www.cisco.com/cisco/web/support/index.html?referring_site=bodynav)

ةمجرتلا هذه لوح

ةي الآلال تاين تان تان تان ان الماساب دنت الأمانية عام الثانية التالية تم ملابات أولان أعيمته من معت $\cup$  معدد عامل من من ميدة تاريما $\cup$ والم ميدين في عيمرية أن على مي امك ققيقا الأفال المعان المعالم في الأقال في الأفاق التي توكير المالم الما Cisco يلخت .فرتحم مجرتم اهمدقي يتلا ةيفارتحالا ةمجرتلا عم لاحلا وه ىل| اًمئاد عوجرلاب يصوُتو تامجرتلl مذه ققد نع امتيلوئسم Systems ارامستناه انالانهاني إنهاني للسابلة طربة متوقيا.